### **BAB III**

### **ANALISIS DAN PERANCANGAN SISTEM**

#### **3.1 Analisis Sistem**

Tahap analisis sistem digunakan untuk melakukan kajian terhadap permasalahan yang terjadi pada sistem Paris (*parking information system*) dan kebutuhan-kebutuhan yang diharapkan sehingga dapat dibuat usulan perbaikan atau pengembangan.

### **3.1.1 Identifikasi Masalah**

Tahapan analisis dimulai dengan identifikasi masalah dengan cara melakukan observasi untuk meninjau langsung sistem yang berada di Stikom Surabaya. Langkah ini dilakukan untuk memahami sistem terlebih dahulu sebelum kemudian melakukan wawancara. Dimulai dari mendatangi pengembang sistem yaitu SSI (Solusi Sistem Informasi) kemudian melihat aplikasi baik aplikasi *desktop* ataupun *website* dan juga cara kerja perangkat keras yang digunakan. Terakhir yang perlu diketahui adalah SOP (Standar Operasional Prosedur) parkir yang diterapkan di Stikom agar lebih memahami jalan sistem.

Langkah selanjutnya adalah wawancara untuk mendapatkan informasi tentang kekurangan ataupun kendala yang saat ini belum dapat diselesaikan. Wawancara dilakukan secara informal berdialog dengan staf SSI di ruang kerja. Dari wawancara ini SSI mengungkapkan rencara pengembangan Paris sebagai produk massal dan mengutarakan kekurangan yang belum terdapat pada sistem.

Kekurangan Paris antara lain adalah jika Paris memiliki banyak klien dan juga setiap klien memiliki banyak lokasi parkir yang berjauhan sehingga tidak mungkin dihubungkan dengan menggunakan kabel maka aplikasi Paris tidak bisa disatukan sehingga perlu dibuat satu aplikasi Paris pada setiap lokasi parkirnya. Kemudian dari kekurangan tersebut muncul permasalahan baru yaitu sistem Paris yang terpisah akan menyulitkan klien ataupun SSI dalam melakukan pengaturan, menambah data, ataupun membuat laporan parkir.

Sistem Paris yang diterapkan di Stikom Surabaya memiliki sistem *membership* atau keanggotaan atau bisa disebut parkir berlangganan. Bagi mahasiswa ataupun karyawan Stikom yang parkir di lokasi Stikom tidak dikenakan biaya, namun untuk pihak luar akan dikenakan biaya parkir. Keanggotaan parkir ini sudah dapat ditangani oleh sistem Paris hanya saja, jika kemudian Paris dikembangkan menjadi multi lokasi untuk setiap klien maka data *member* seharusnya juga ikut tersebar ke semua lokasi parkir Paris.

Bagi pengguna parkir memiliki keanggotaan parkir memiliki keuntungan dibandingkan bukan anggota, yaitu biaya parkir yang lebih murah bahkan gratis. Dan jika saja pengguna parkir bisa mengetahui ketersediaan *slot* parkir di lokasi yang akan dikunjunginya maka itu akan sangat membantu pengguna dalam memutuskan pergi ke lokasi atau menunda hingga terlihat ketersediaan *slot* parkir lebih banyak.

### **3.1.2 Kebutuhan Sistem**

Untuk mempermudah melakukan analisis kebutuhan sistem, diperlukan pengelompokkan kebutuhan yaitu menjadi kebutuhan fungsional dan *non* fungsional. Kebutuhan fungsional adalah kebutuhan proses-proses untuk menyelesaikan masalah yang telah diidentifikasi sebelumnya. Sedangkan kebutuhan *non* fungsional adalah kebutuhan-kebutuhan tambahan untuk mendukung terwujudnya sistem.

### **A. Kebutuhan Fungsional**

Kebutuhan-kebutuhan untuk membuat Paris Manajemen Klien dan kebutuhan fungsional Paris Manajemen Klien dijelaskan pada tabel 3.1 Kebutuhan Pengguna, dan tabel 3.2 Kebutuhan Fungsional.

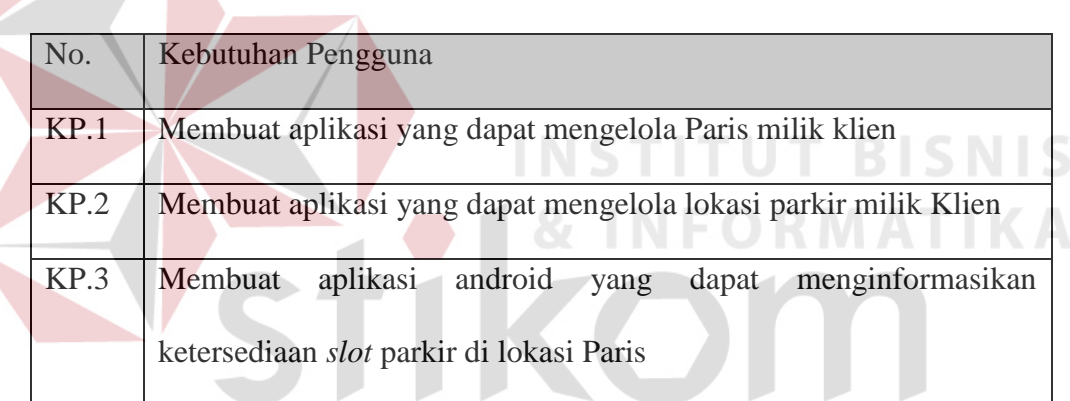

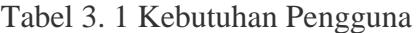

Tabel 3. 2 Kebutuhan Fungsional  $A \, Y \, A$ 

| No.  | Kebutuhan Fungsional                       | No. Kebutuhan Pengguna |
|------|--------------------------------------------|------------------------|
| KF.1 | Membuat master klien                       | KP.1                   |
| KF.2 | Membuat master lokasi parkir               | KP.2                   |
| KF.3 | Menjalankan Paris online                   | KP.2                   |
| KF.4 | Membuat master <i>slot</i> parkir          | KP.3                   |
| KF.7 | Membuat master <i>user</i> Paris Manajemen | KP.1                   |
|      | Klien                                      |                        |

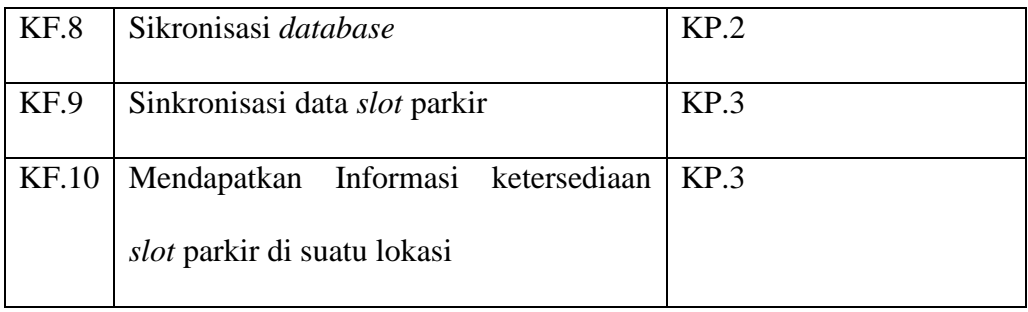

### **B. Kebutuhan Non Fungsional**

Kebutuhan *Non* Fungsional atau kebutuhan lain yang tidak termasuk fungsi atau proses adalah sebagai berikut:

1. Karakteristik Sistem

- a. Membatasi hak akses aplikasi dengan fungsi *login*
- b. Sinkronisasi *database* bisa berjalan sendiri tanpa ada pengguna yang menjalankan

SURABAYA

c. Laporan disajikan dalam bentuk grafik

#### 2. Perangkat lunak

- a. Menggunakan minimal Windows 7
- b. XAMPP 5.6.3
	- i. PHP 5.6
	- ii. MySQL 5.0
	- iii. Filezilla *server* 0.9.41
- c. *Browser* Google Chrome atau Mozilla Firefox
- 3. Kebutuhan Perangkat Keras
	- a. Kebutuhan RAM komputer *server* minimal 1GB
	- b. Kebutuhan *Storage* 1GB
	- c. Jaringan Internet

#### **3.2 Perancangan Sistem**

Berdasarkan hasil analisis, selanjutnya dibuat perancangan sistem dengan tujuan membuat gambaran bagaimana solusi sistem akan dibangun dan berjalan. Perancangan sistem diharapkan mampu menyelesaikan permasalahan yang terjadi yaitu membuat aplikasi yang dapat mengelola klien dan banyak lokasi parkir, membuat aplikasi android untuk memberikan informasi ketersediaan *slot* parkir kepada *member* parkir.

Aplikasi yang akan dibangun ini selanjutnya akan disebut PMK (Paris Manajemen Klien). PMK akan dibuat berbasis *web* dengan menggunakan bahasa pemrograman HTML, PHP, Javascript, dan MySQL juga menggunakan *framework* CodeIgniter. Adapun beberapa tahapan yang perlu dilakukan yaitu pembuatan diagram IPO (*Input Process Output*), *System Flow*, diagram berjenjang, DFD (*Data Flow Diagram*)*,* ERD (*Entity Relationship Diagram*), struktur *database*, dan desain *input output*.

### **3.2.1 Diagram IPO (***Input Process Output***)**

Diagram IPO dibuat untuk membuat gambaran data apa saja yang dimasukkan sistem, tahapan-tahapan yang dilakukan sistem serta apa saja hasil dari aplikasi PMK.

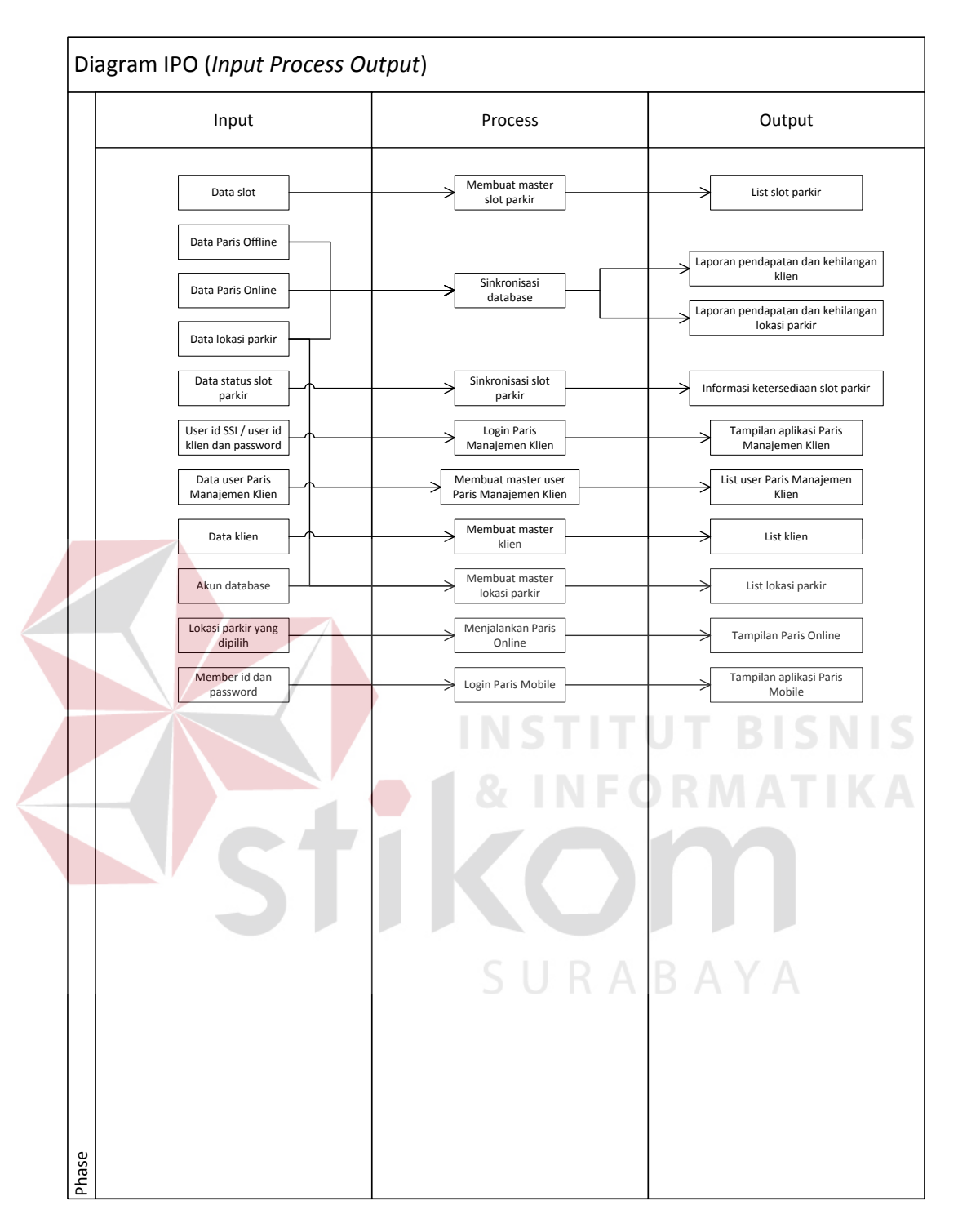

Gambar 3. 1 Diagram IPO (*Input Process Output*)

Berikut adalah penjelasan dari diagram IPO berdasarkan gambar 3.1 Diagram IPO:

*a. Input* 

Data-data yang diperlukan sebagai masukan aplikasi PMK adalah:

1. Data *Slot* 

Merupakan pengelompokan suatu area parkir di lokasi parkir Paris yang paling kecil (misalnya area parkir *basement* baris A1, *basement* baris A2, dll.).

2. Data Paris *Offline* 

Merupakan data yang berasal dari *database* di lokasi parkir untuk *update database online*. Data yang di*update* dari *database offline* adalah data transaksi parkir, catatan kehilangan, data *gate* parkir, *counter* tiket, histori *reset* tiket, dan data *log* aplikasi Paris.

3. Data Paris *Online* 

Merupakan data yang berasal dari *database mirror* milik lokasi parkir, *database* ini yang akan digunakan untuk aplikasi Paris *Parking Slot Mobile* melihat ketersediaan *slot* parkir di semua lokasi parkir. Data ini juga digunakan untuk melakukan *update* data *master* di *database* lokasi parkir (contoh: data *member*, biaya parkir, *user*/petugas parkir, dll.).

4. Data Lokasi Parkir

Merupakan data pembeda untuk masuk ke *database* Paris *online*. Di dalam data lokasi parkir terdapat akun *database* dari setiap Paris *online* (nama *database*, *user database*, dan *password database*).

5. Data status *slot* parkir

Adalah data status apakah masing-masing *slot* parkir sedang dalam keadaan terisi oleh kendaraan atau tidak.

6. Data *user* id SSI / klien dan *password*

Data *user* id dan *password* adalah identitas yang akan digunakan baik oleh SSI atau klien untuk masuk ke aplikasi Paris Manajemen Klien.

7. Data *user* Paris Manajemen Klien

Adalah data pengguna Paris Manajemen Klien. Pengguna di sini adalah SSI yang akan mengelola Paris Manajemen Klien.

8. Data Klien

Merupakan data identitas unik setiap klien Paris, Id klien nantinya akan menjadi kunci mencari lokasi parkir mana saja yang termasuk dalam satu *group* parkir.

9. Akun *database* 

Merupakan data masing-masing *database* Paris *online*. Data ini akan digunakan untuk bisa masuk ke masing-masing *database* dari aplikasi Paris Manajemen Klien.

10. Lokasi Parkir yang dipilih

Merupakan id lokasi parkir .yang dipilih *user* untuk menjalankan aplikasi Paris Manajemen Klien.

### 11. *Member* id dan *password*

Adalah identitas *member* untuk menggunakan aplikasi Paris *Mobile.*

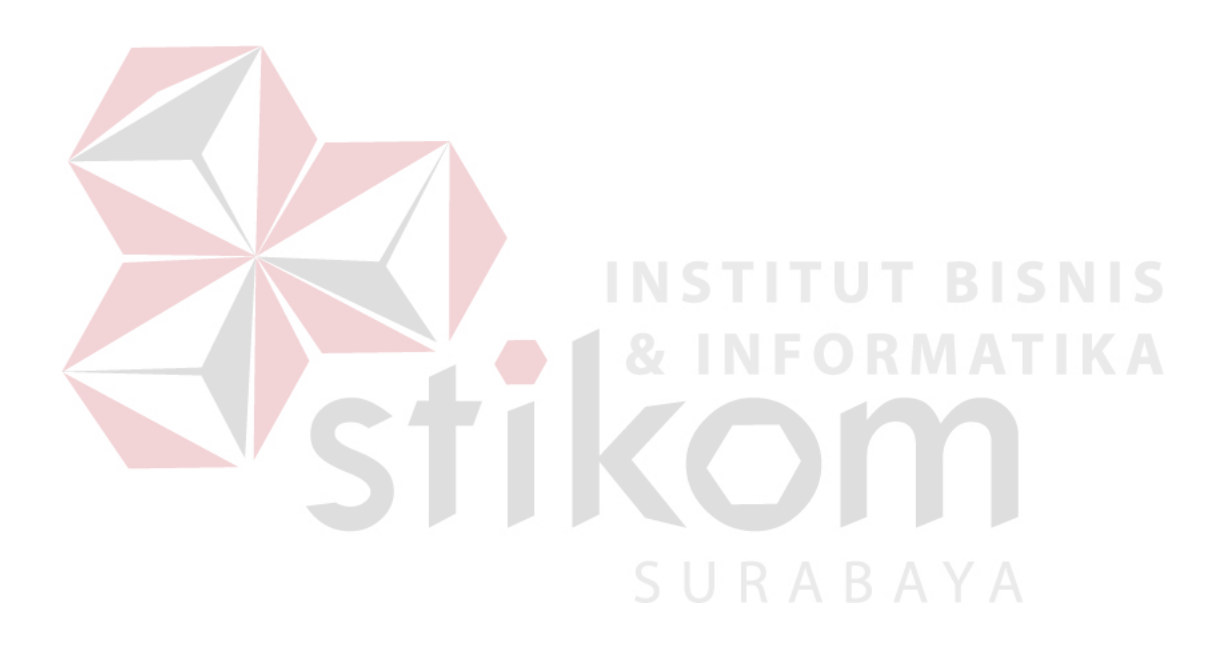

#### *b. Process*

1. Membuat master *slot* parkir

Adalah proses menambah, merubah, dan menghapus data *slot* parkir di lokasi parkir Paris*.*

2. Sinkronisasi *database*

Adalah proses mengirim data transaksi dan kehilangan dari *database* Paris *offline* untuk di *update* di *database* Paris *online* dan selanjutnya mengambil data master dan pengaturan dari *database* Paris *online* kemudian di *update* di Paris *offline.* Proses sinkronisasi *database* akan dilakukan secara otomatis dengan melihat pengaturan jam sinkronisasi. **T BISNIS** 

3. Sinkronisasi *slot* parkir

Adalah proses mengirim data status *slot* parkir dari *database* Paris *offline* untuk di *update* di *database* Paris *online.* Proses ini akan dilakukan secara otomatis dengan melihat pengaturan interval waktu sinkronisasi.

4. Login Paris Manajemen Klien

Adalah proses untuk masuk dan menggunakan aplikasi Paris Manajemen Klien. Proses ini dilakukan oleh *user* SSI dan klien dengan cara memasukkan *user* id dan *password* dan akan divalidasi oleh sistem apakah *user* tersebut berhak atau tidak.

5. Membuat master *user* Paris Manajemen Klien

Adalah proses untuk menambah, merubah, dan menghapus data *user* SSI yang akan bisa menggunakan aplikasi Paris Manajemen Klien.

6. Membuat master klien

Adalah proses untuk menambah, merubah, dan menghapus data klien Paris.

7. Membuat master lokasi parkir

Adalah proses untuk menambah, merubah, dan menghapus data lokasi parkir milik klien Paris.

8. Menjalankan aplikasi Paris *online*

Adalah proses untuk masuk dan menjalankan aplikasi Paris *online*  milik klien. Setelah masuk Paris *online,* SSI ataupun klien dapat melakukan perubahan data master atau pengaturan.

9. *Login* Paris *Mobile*

Adalah proses untuk menggunakan aplikasi Paris *mobile* yang dapat memberikan informasi ketersediaan *slot* parkir di semua lokasi parkir milik klien tempat terdaftarnya *member* tersebut.

#### *c. Output*

1. *List slot* parkir

Adalah *list* atau daftar *slot* parkir dan id perangkat yang terpasang di parkir milik klien yang sebelumnya sudah disimpan.

2. Laporan pendapatan dan kehilangan klien

Adalah laporan pendapatan dan kehilangan masing-masing klien yang didapat dari sinkronisasi *database.*

3. Laporan pendapatan dan kehilangan lokasi parkir

Adalah laporan pendapatan dan kehilangan masing-masing lokasi parkir milik klien yang didapat dari sinkronisasi *database.*

4. Informasi ketersediaan slot parkir

Adalah informasi jumlah *slot* parkir yang tersedia atau belum terisi kendaraan di semua lokasi parkir milik klien.

5. Tampilan aplikasi Paris Manajemen Klien

Adalah halaman utama dari Paris Manajemen Klien. Dari halaman ini, *user* dapat berpindah ke menu-menu yang dimiliki Paris Manajemen Klien.

6. *List user* Paris Manajemen Klien

Adalah *list* atau daftar *user* SSI yang sebelumnya sudah pernah tersimpan di sistem.

7. *List* klien

Adalah *list* atau daftar klien Paris yang sebelumnya sudah tersimpan di sistem. SURABAYA

8. *List* lokasi parkir

Adalah *list* atau daftar lokasi parkir dan akun *database* Paris *online* masing-masing lokasi yang sebelumnya sudah pernah tersimpan di sistem.

9. Tampilan Paris *online*

Adalah halaman utama aplikasi Paris *online*. Melalui halaman ini, *user* dapat masuk ke menu-menu lainnya untuk melakukan tambah, ubah, ataupun hapus data master dan pengaturan.

10. Tampilan aplikasi Paris *Mobile*

Adalah halaman utama aplikasi Paris *mobile* yang berisi informasi ketersediaan *slot* parkir di semua lokasi parkir milik klien.

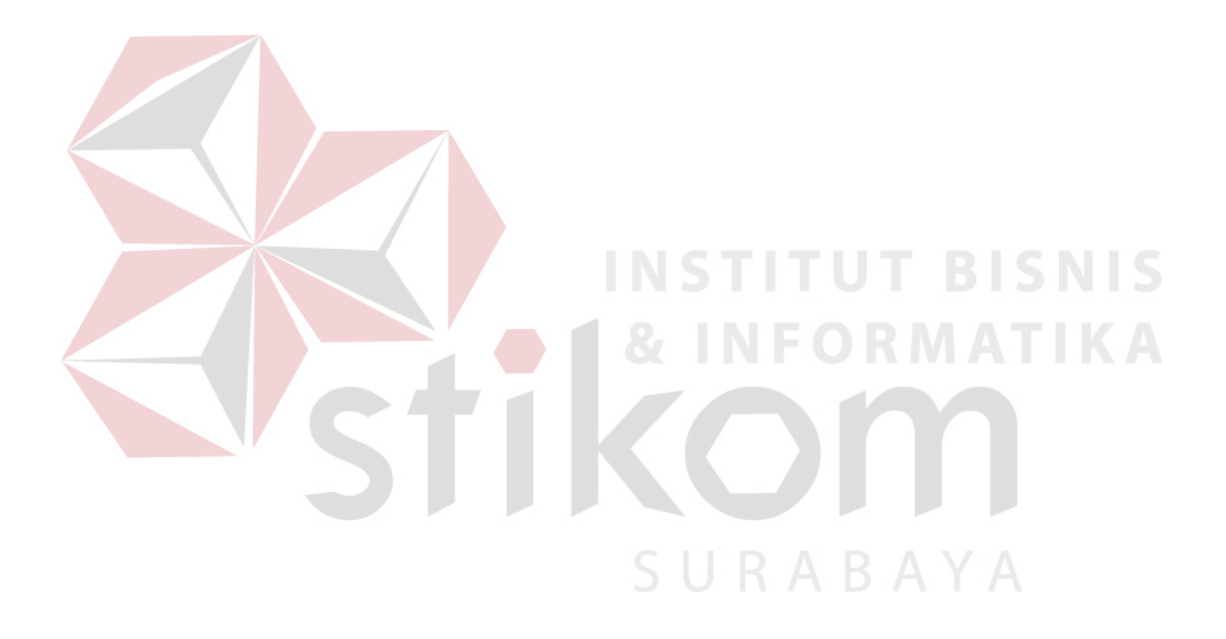

### **3.2.2** *System Flow*

# *A.* **Paris** *Offline*

### 1. Membuat Master *Slot* parkir

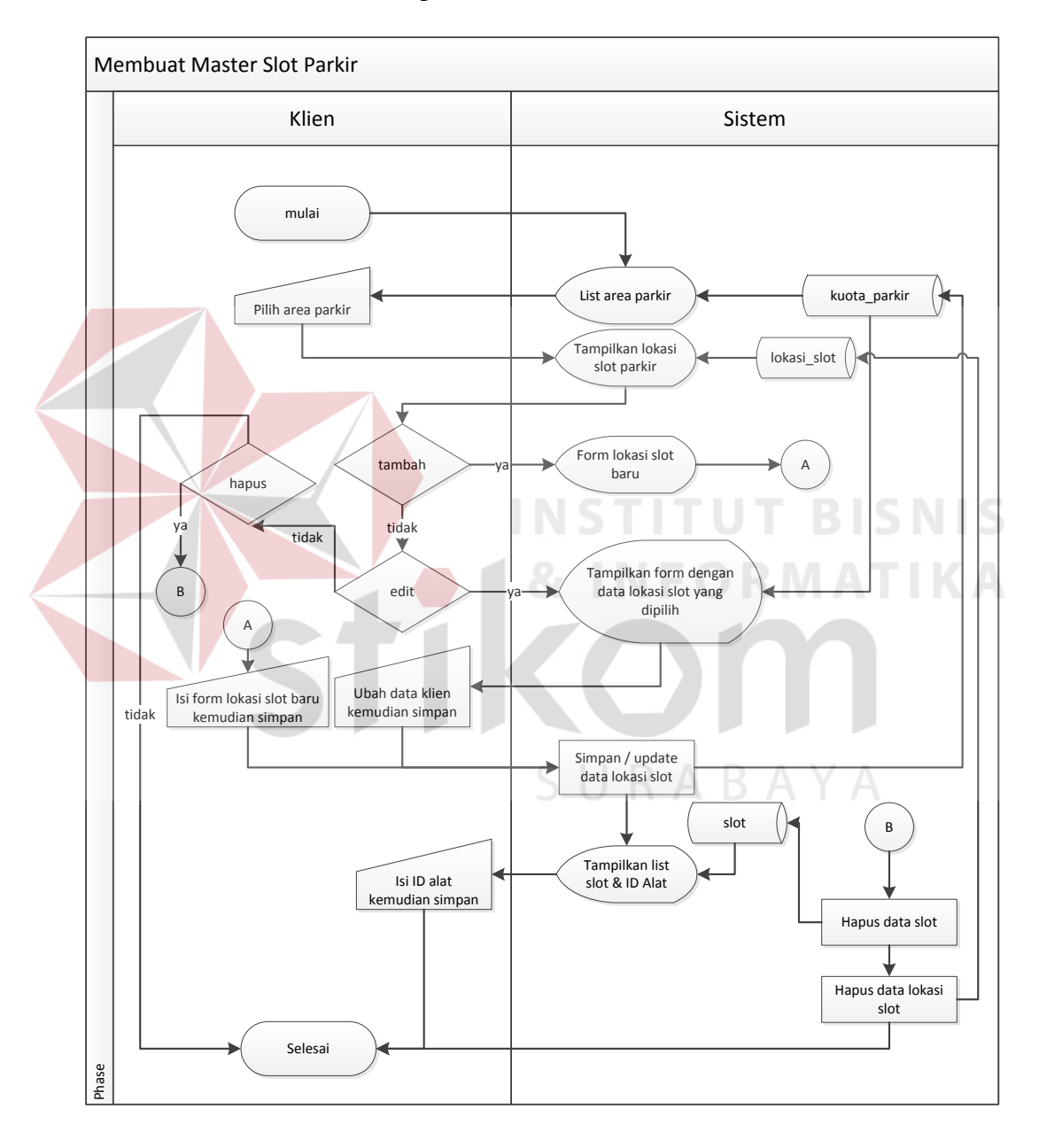

Gambar 3. 2 *System Flow* Membuat Master *Slot* Parkir

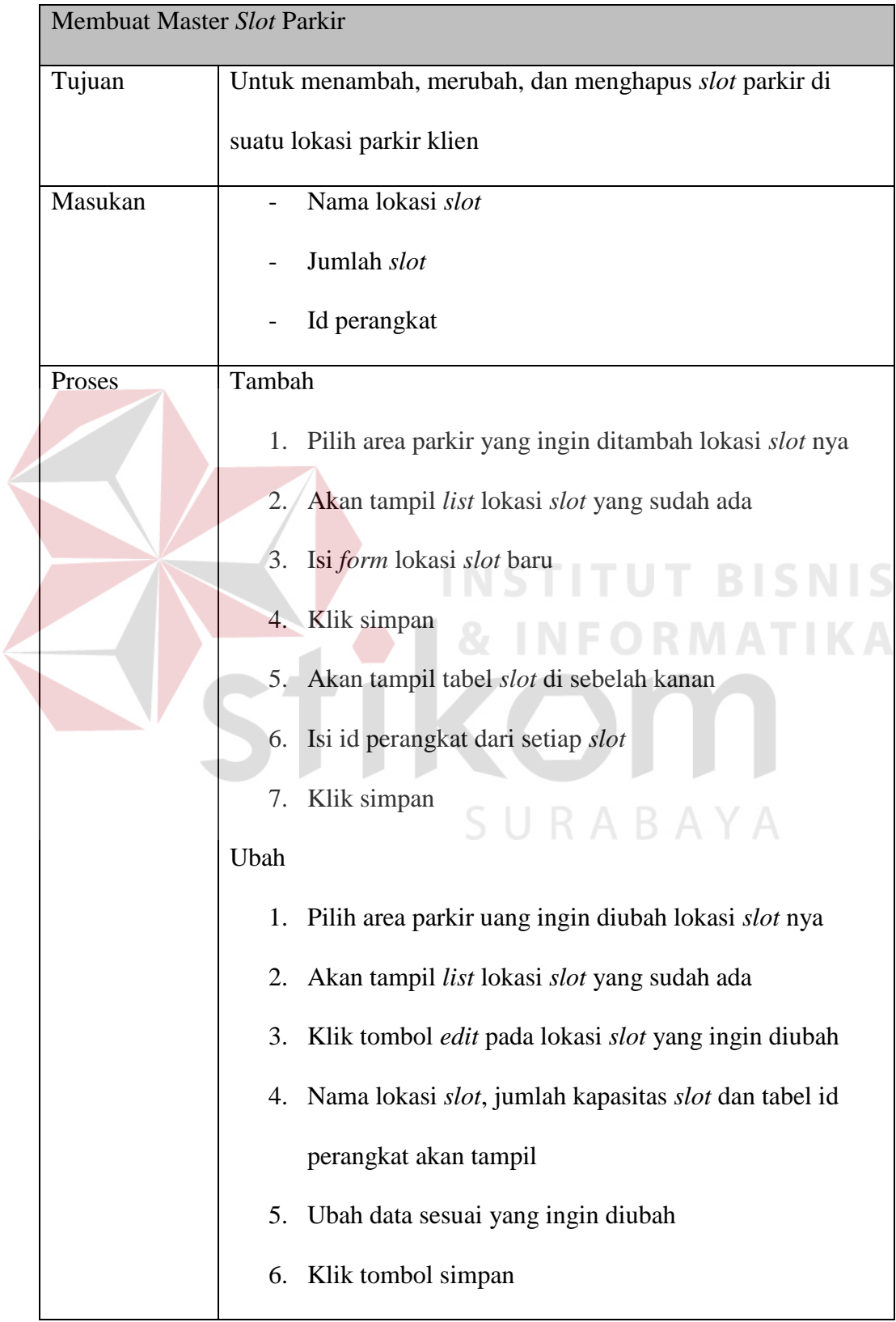

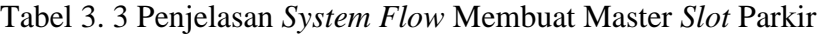

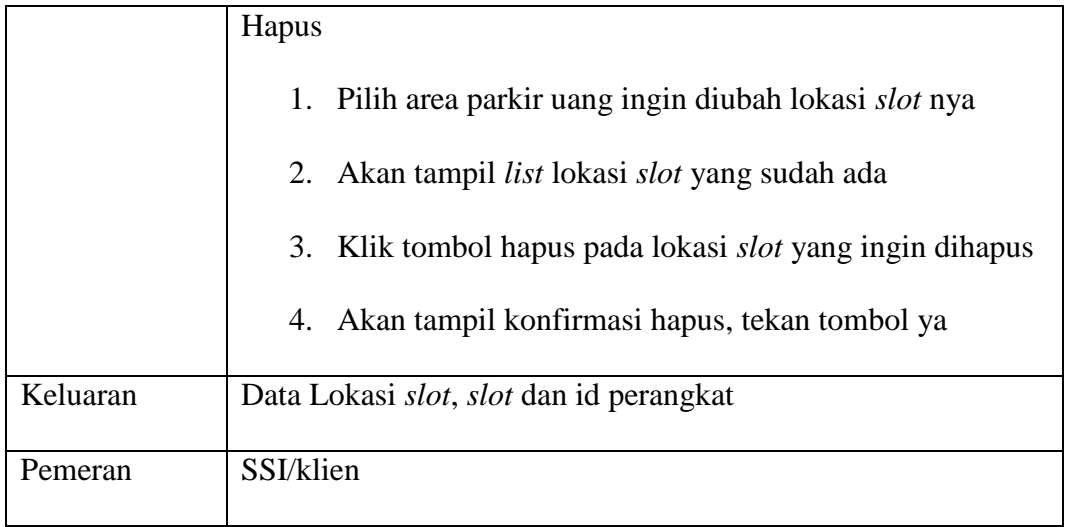

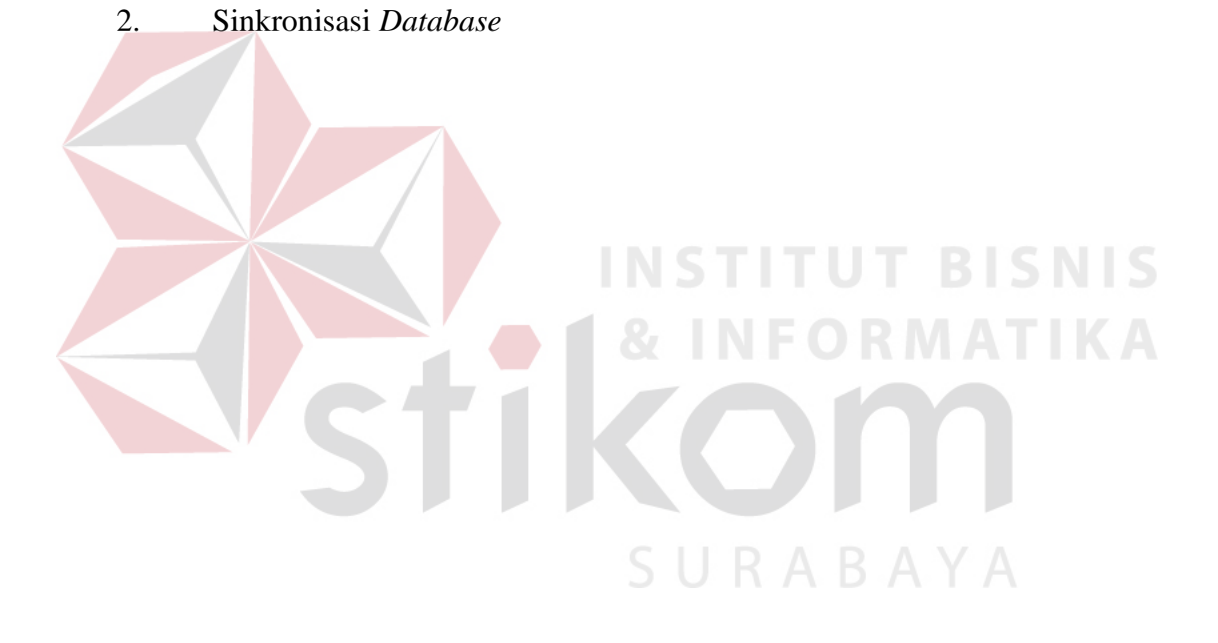

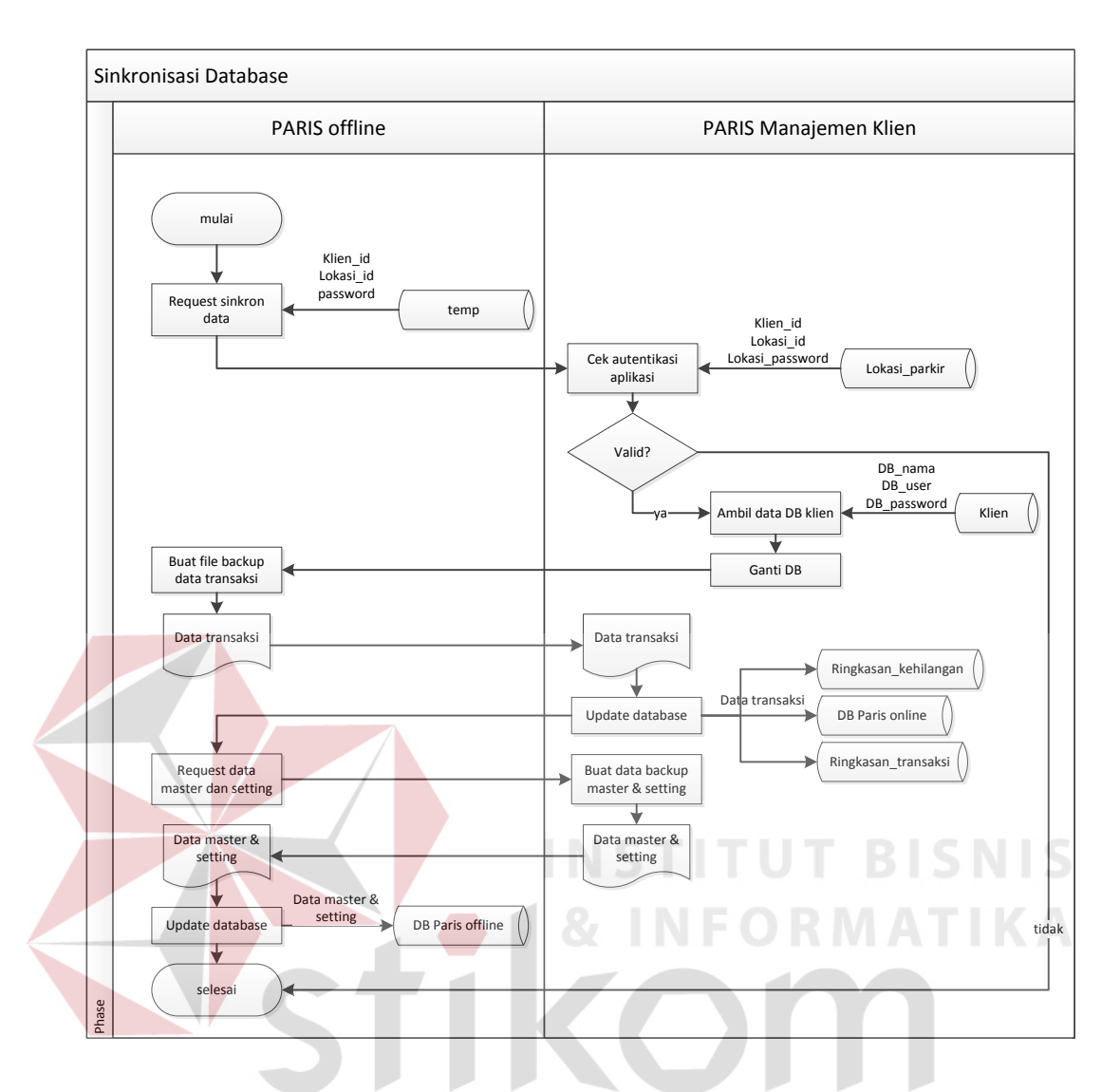

Gambar 3. 3 *System Flow* Sinkronisasi *Database*

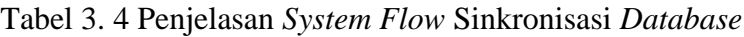

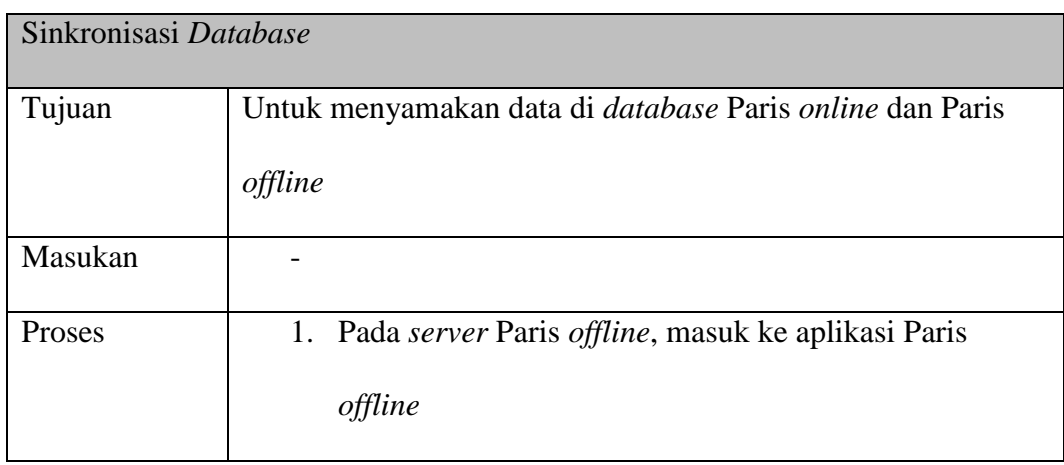

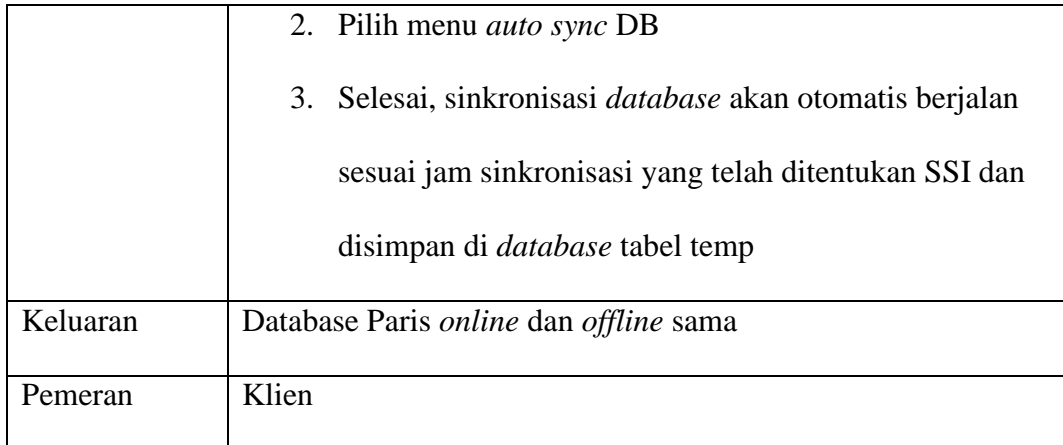

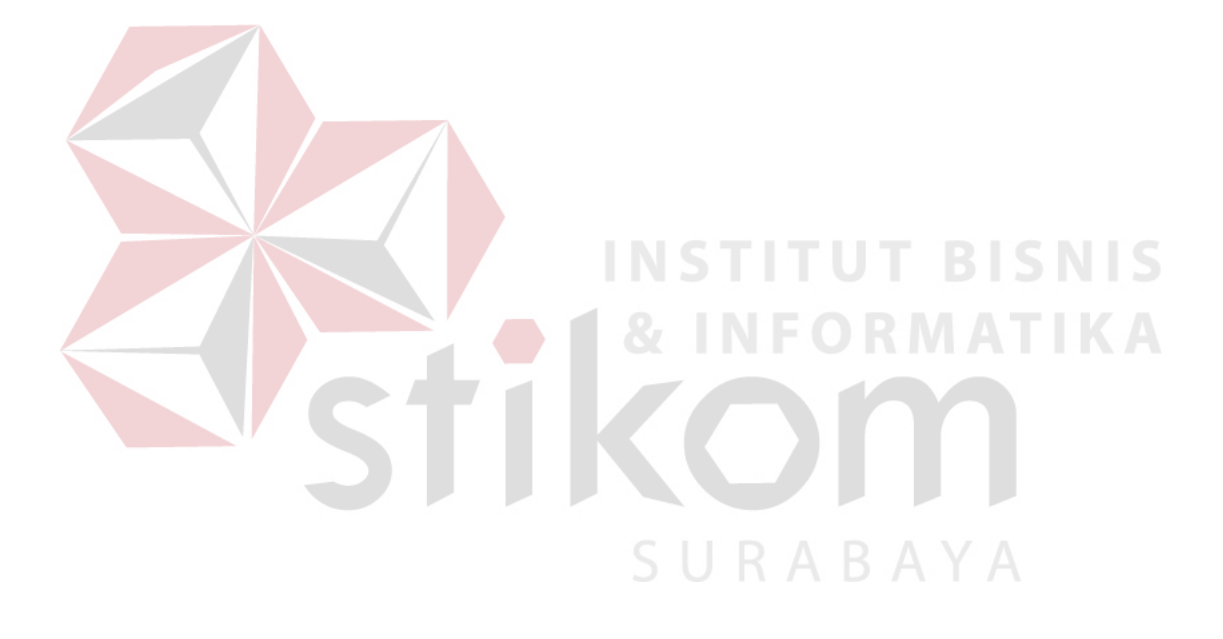

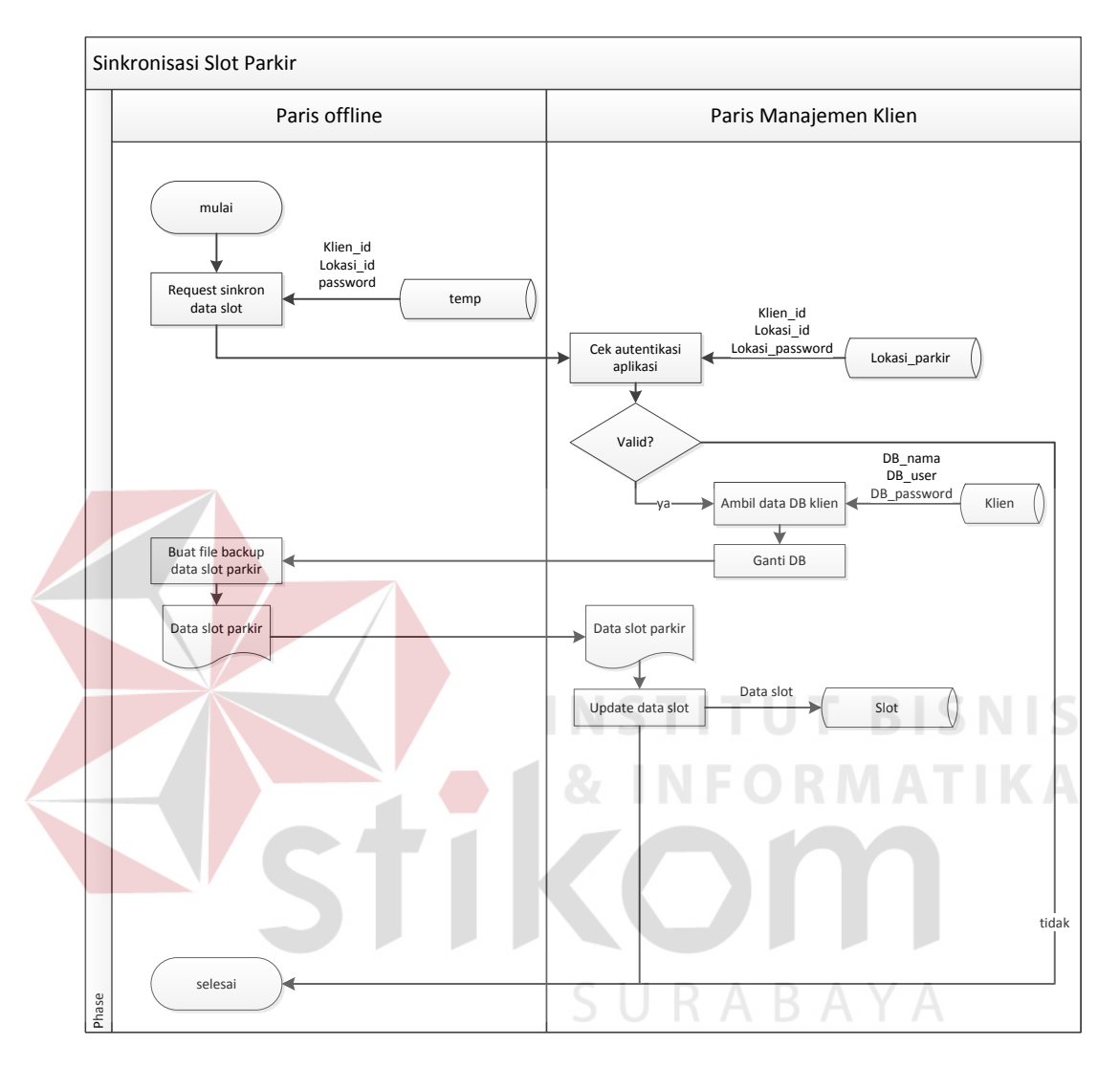

# 3. Sinkronisasi *slot* parkir

Gambar 3. 4 *System Flow* Sinkronisasi *Slot* Parkir

| Tabel 3.5 Penjelasan System Flow Sinkronisasi Slot Parkir |  |  |  |
|-----------------------------------------------------------|--|--|--|
|                                                           |  |  |  |

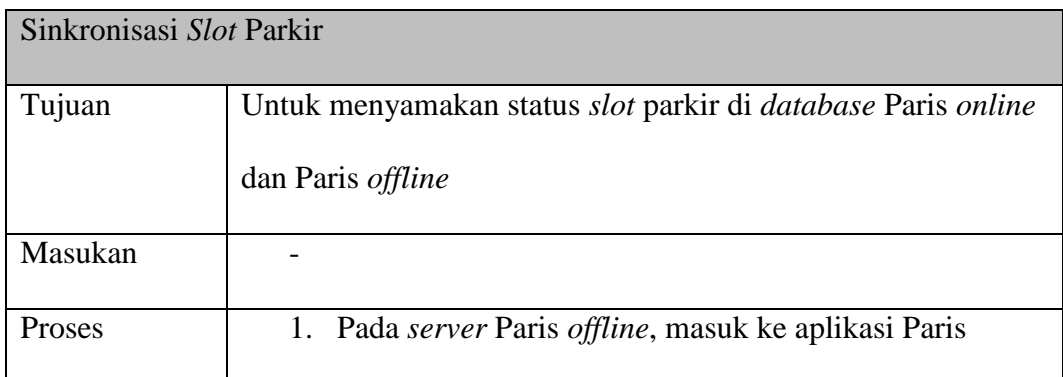

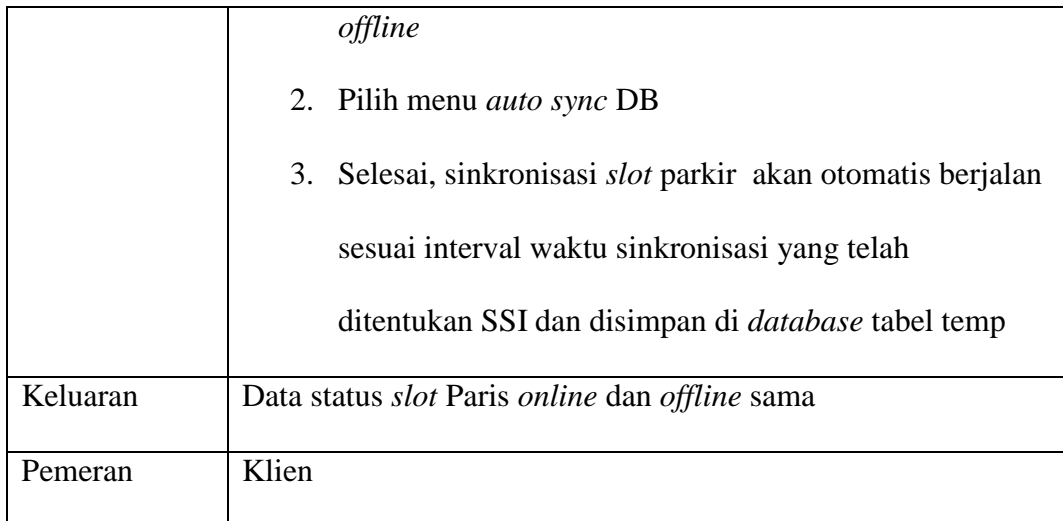

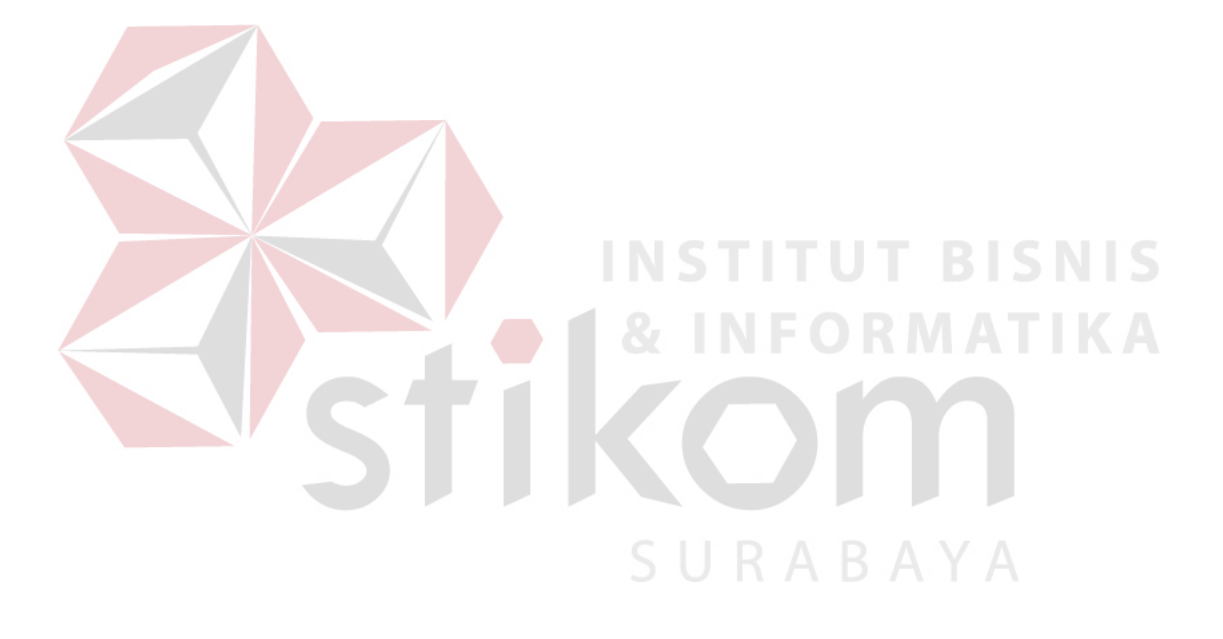

# **B. Paris Manejemen Klien**

### 1. *Login* Paris Manajemen Klien

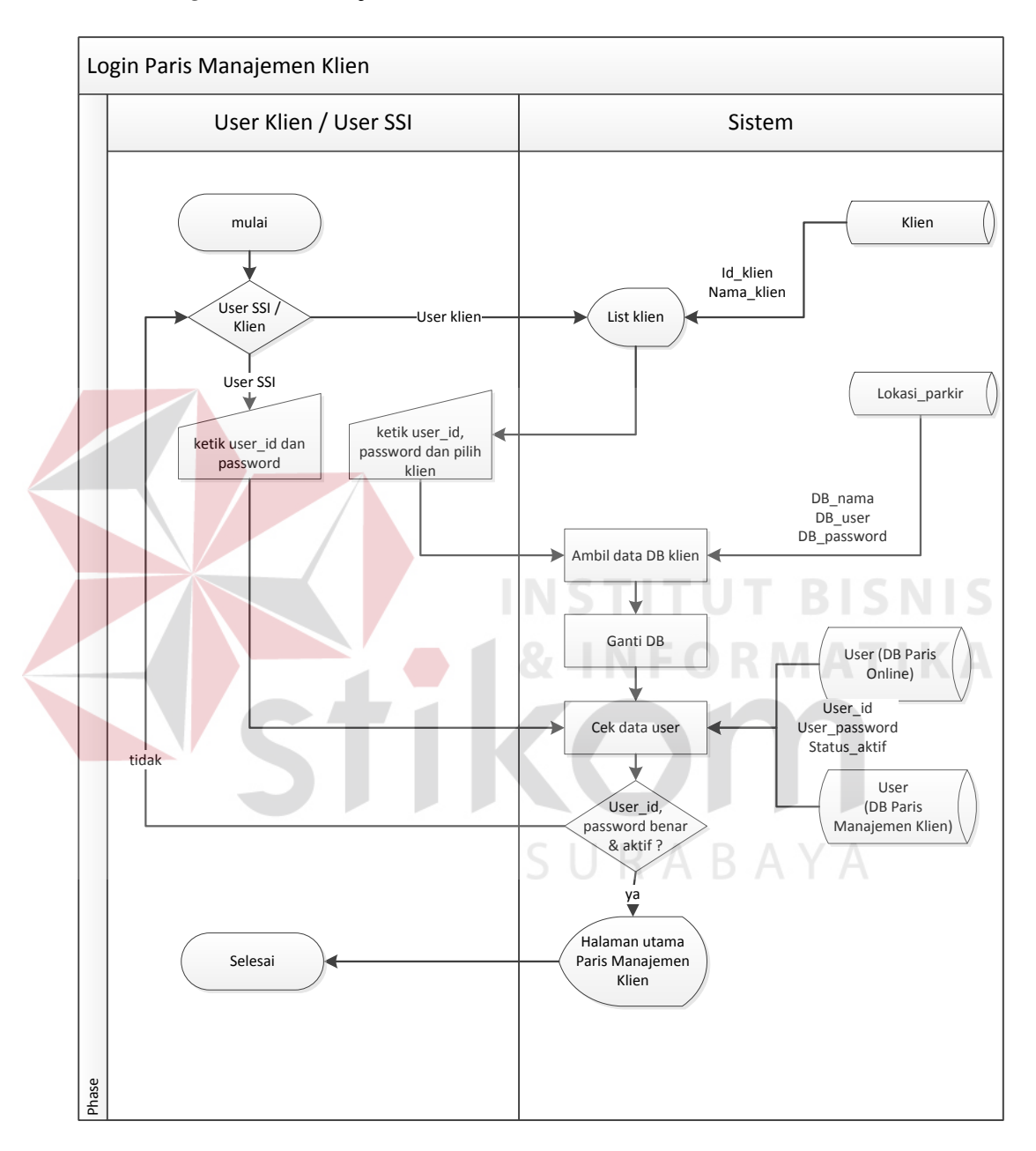

Gambar 3. 5 *System Flow Login* Paris Manajemen Klien

| Login Paris Manajemen Klien |                                                       |  |  |
|-----------------------------|-------------------------------------------------------|--|--|
| Tujuan                      | Mendapatkan hak akses untuk masuk ke aplikasi Paris   |  |  |
|                             | Manajemen Klien                                       |  |  |
| Masukan                     | - klien id (untuk user klien)                         |  |  |
|                             | - user id                                             |  |  |
|                             | - password                                            |  |  |
| Proses                      | 1. Pilih klien dari combobox klien (untuk user klien) |  |  |
|                             | 2. Masukkan user id dan password                      |  |  |
|                             | Klik login<br>3.                                      |  |  |
| Keluaran                    | Hak akses aplikasi                                    |  |  |
| Pemeran                     | <b>User klien/SSI</b>                                 |  |  |
|                             |                                                       |  |  |
|                             | SURABAYA                                              |  |  |

Tabel 3. 6 Penjelasan *System Flow Login* Paris Manajemen Klien

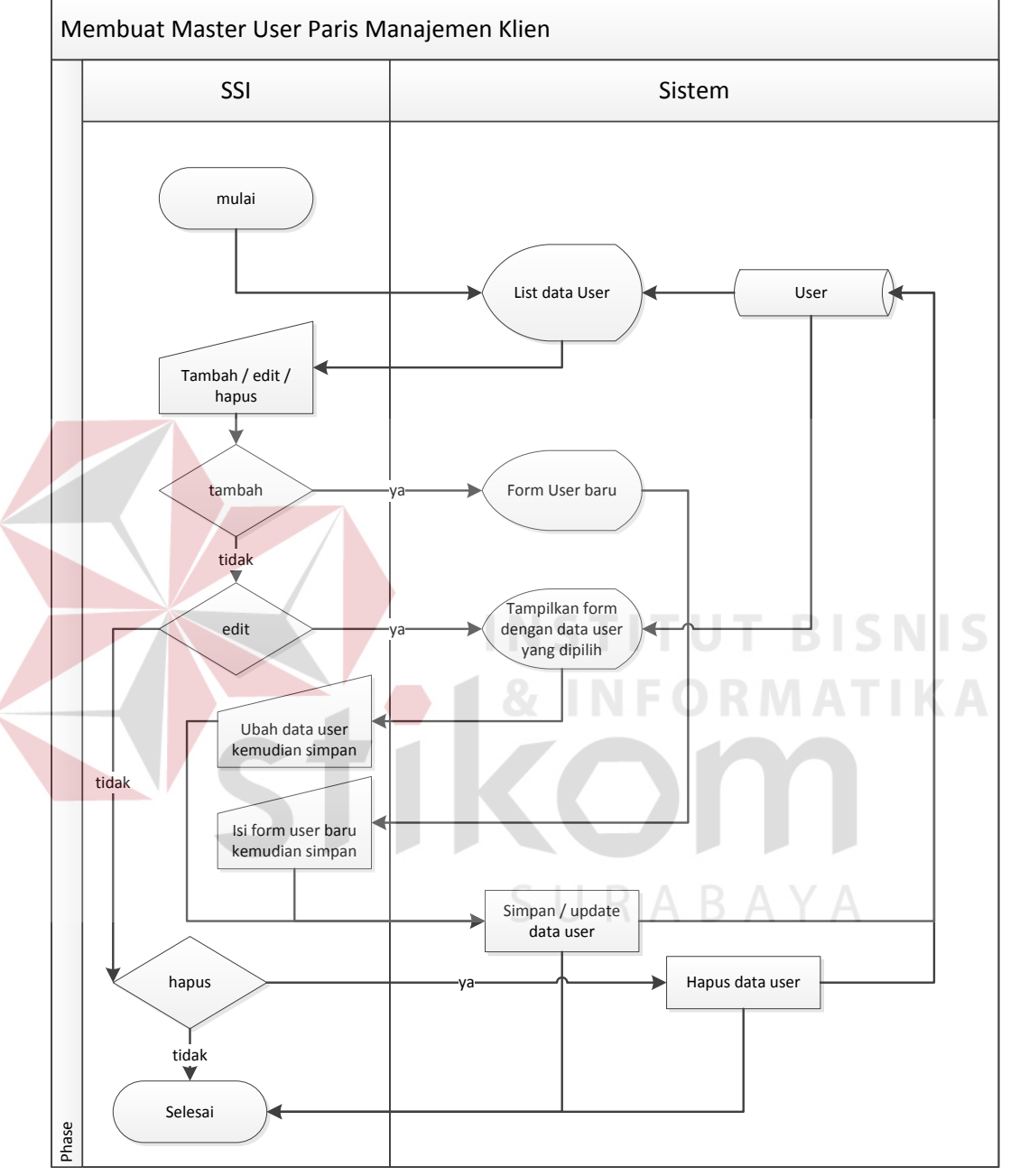

# 2. Membuat Master *User* Paris Manajemen Klien

Gambar 3. 6 *System Flow* Membuat Master *User* Paris Manajemen Klien

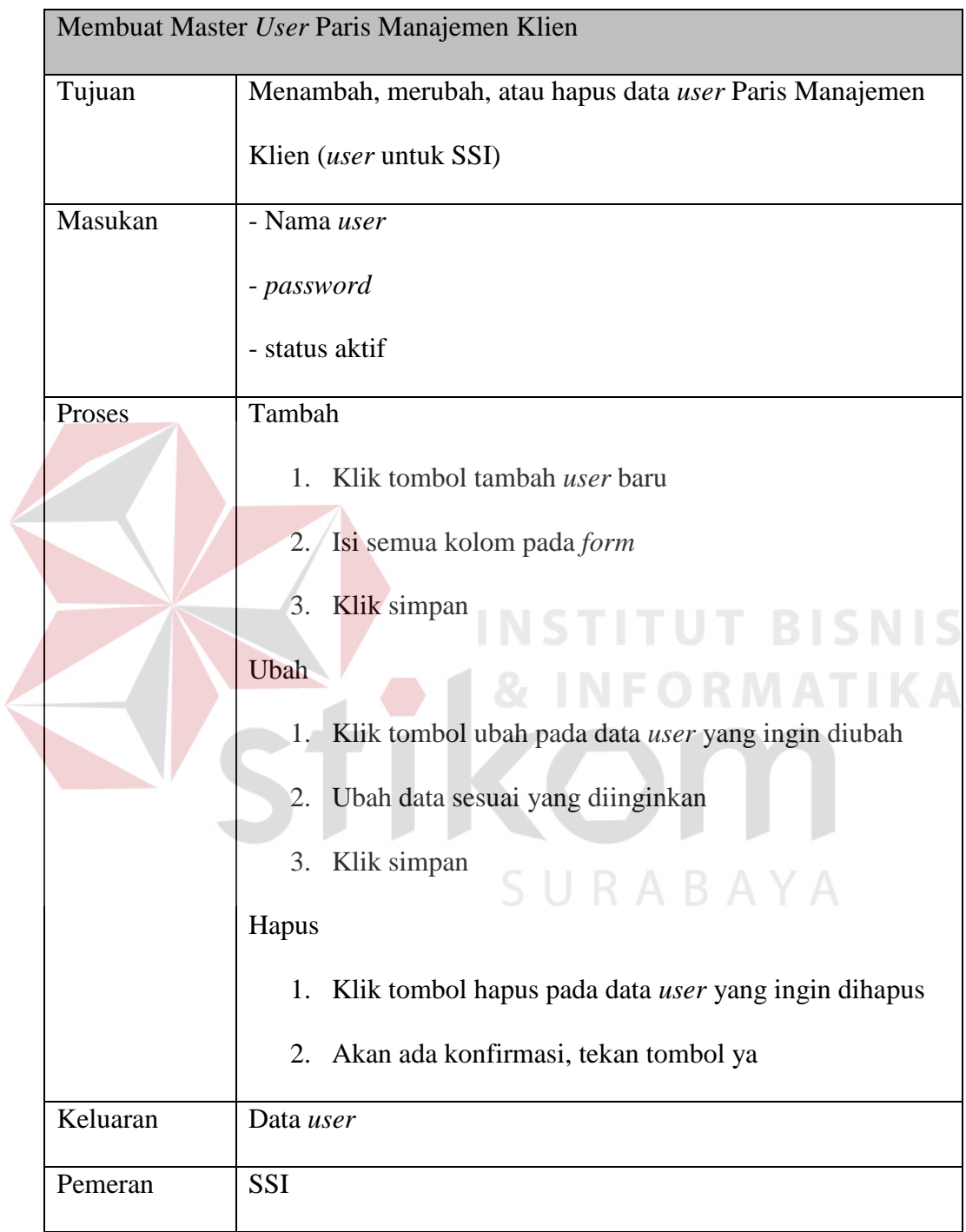

# Tabel 3. 7 Penjelasan *System Flow* Membuat Master *User*

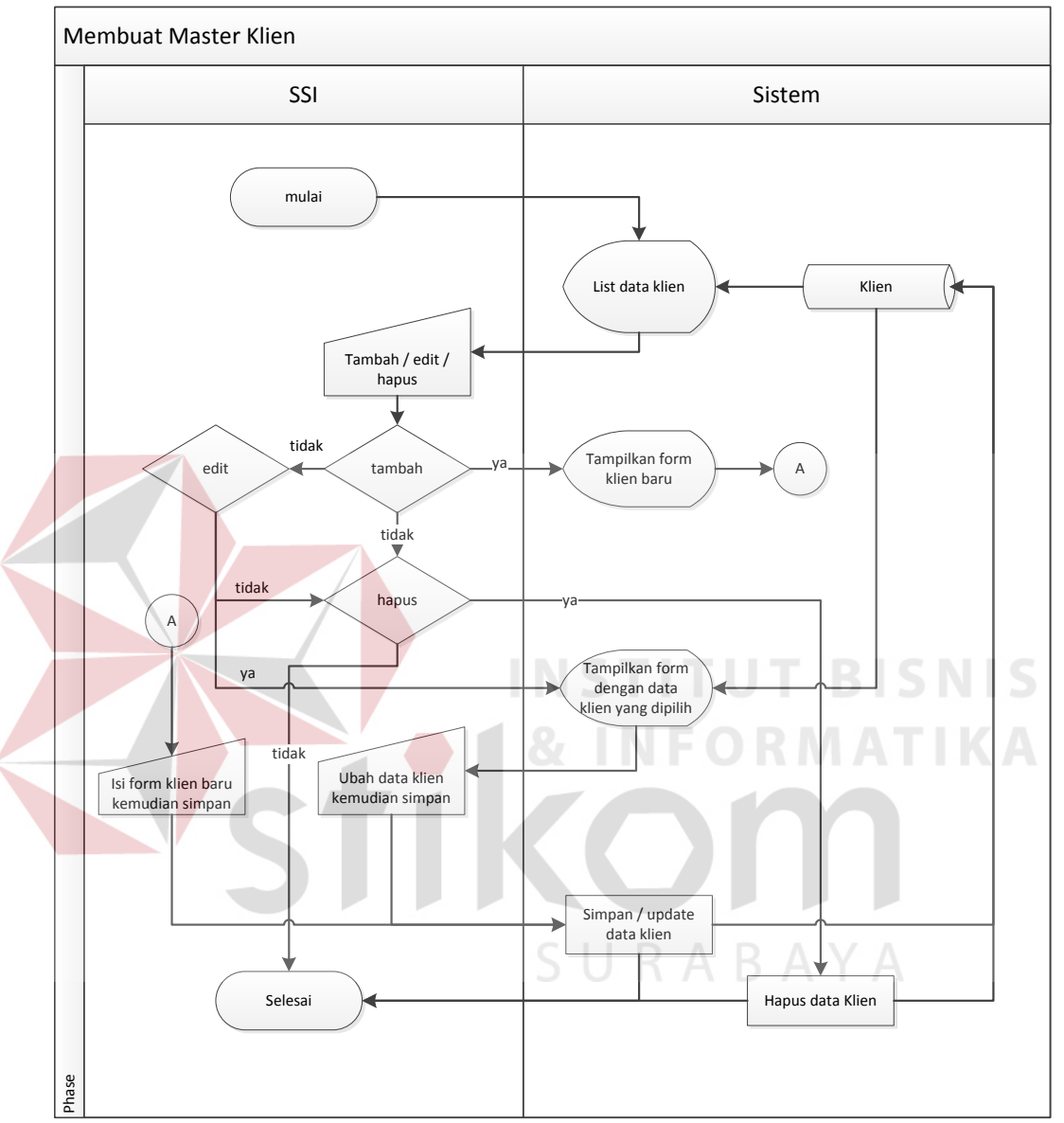

# 3. Membuat Master Klien

Gambar 3. 7 *System Flow* Membuat Master Klien

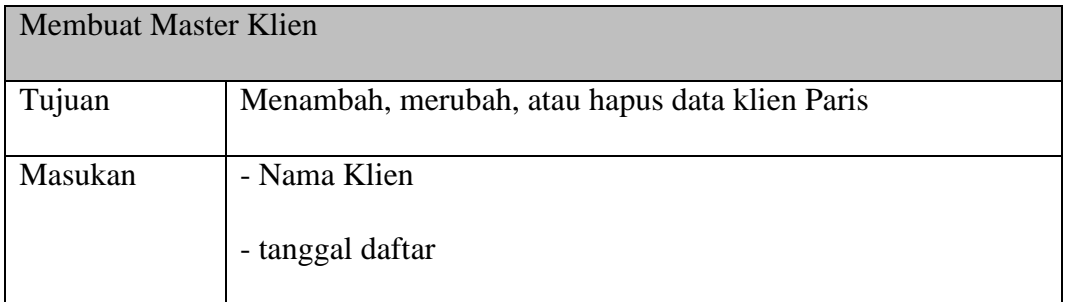

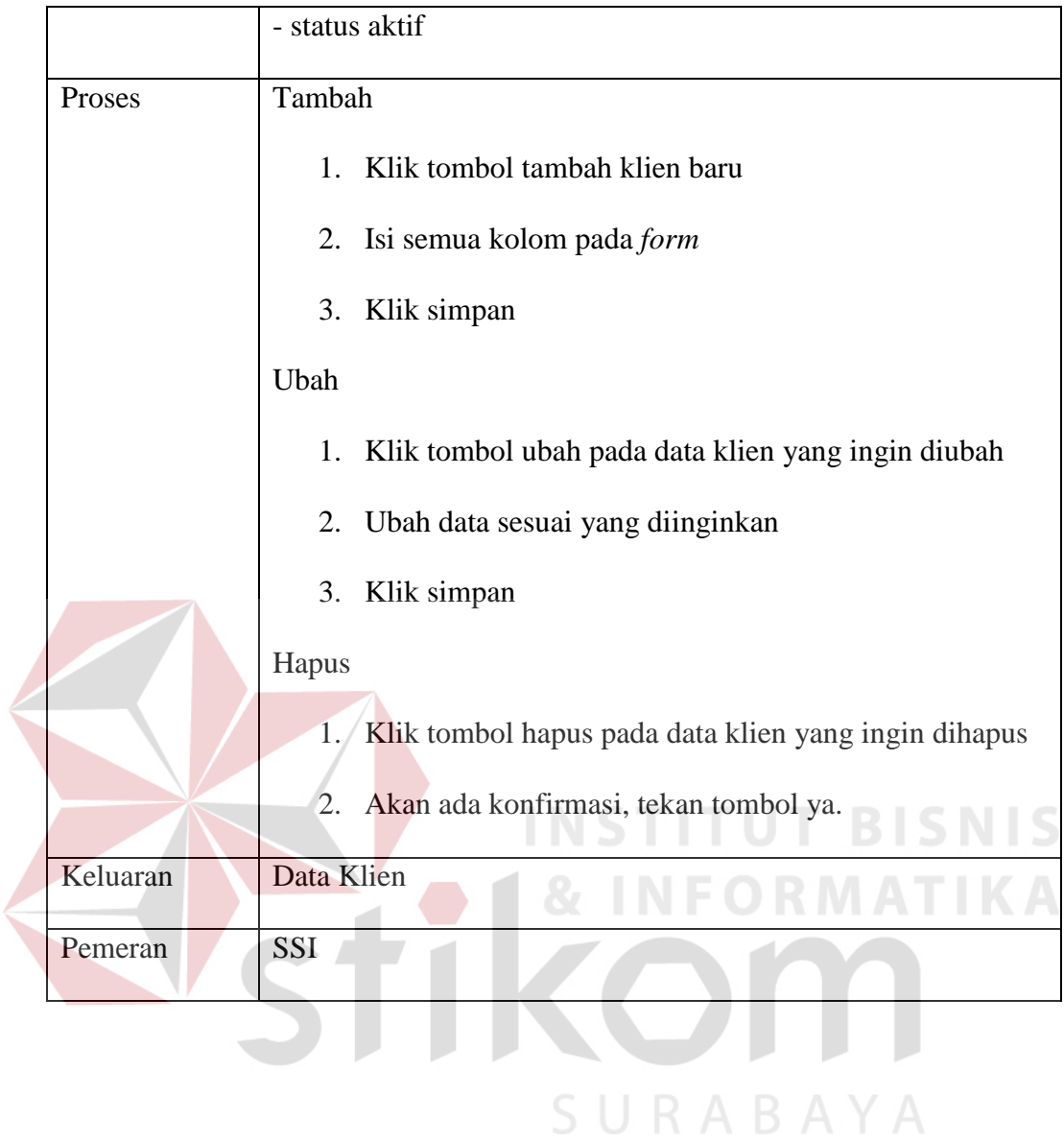

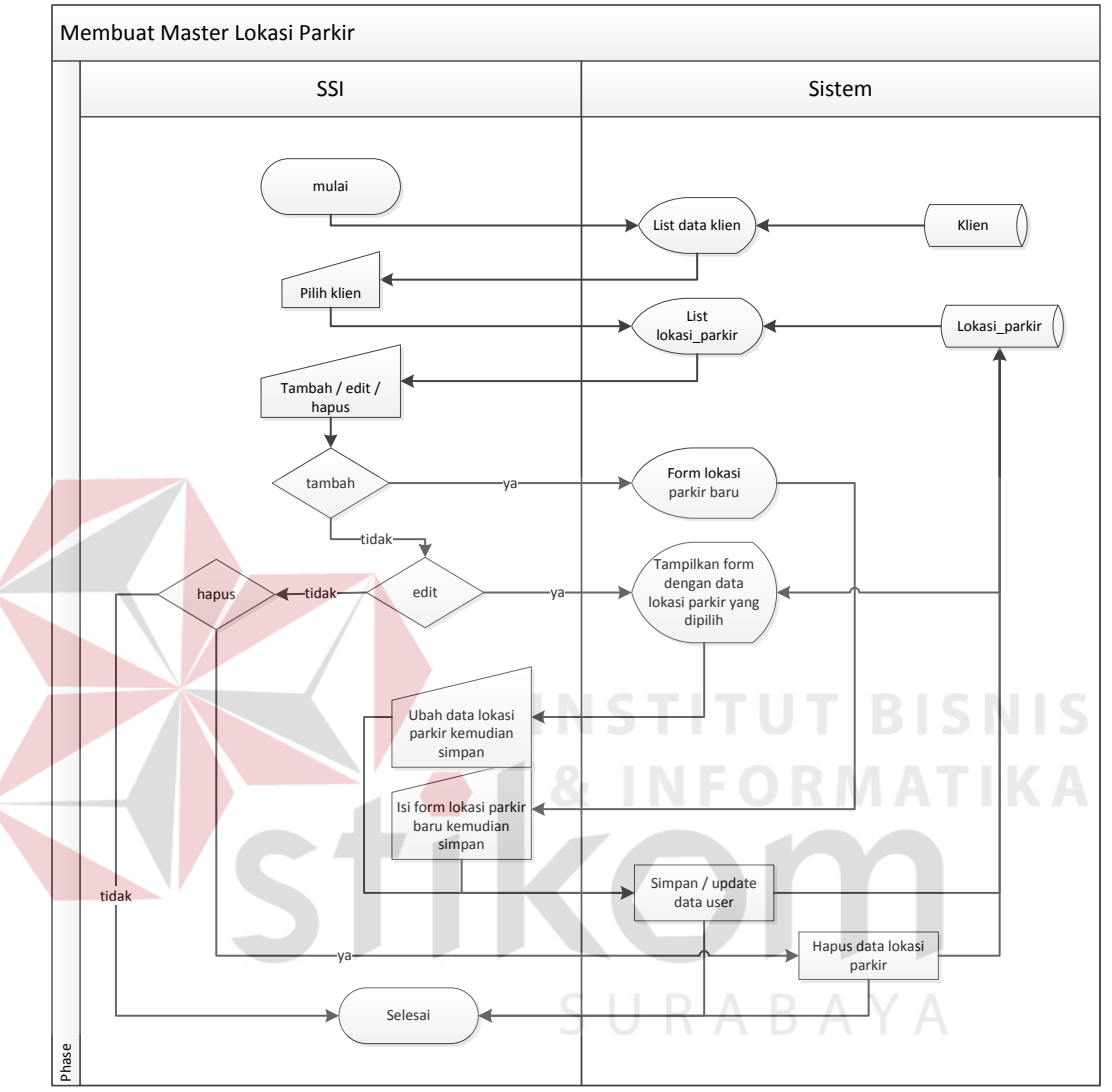

# 4. Membuat Master Lokasi Parkir

Gambar 3. 8 *System Flow* Membuat Master Lokasi Parkir

| Tabel 3. 9 Penjelasan System Flow Membuat Master Lokasi Parkir |  |  |  |
|----------------------------------------------------------------|--|--|--|
|                                                                |  |  |  |

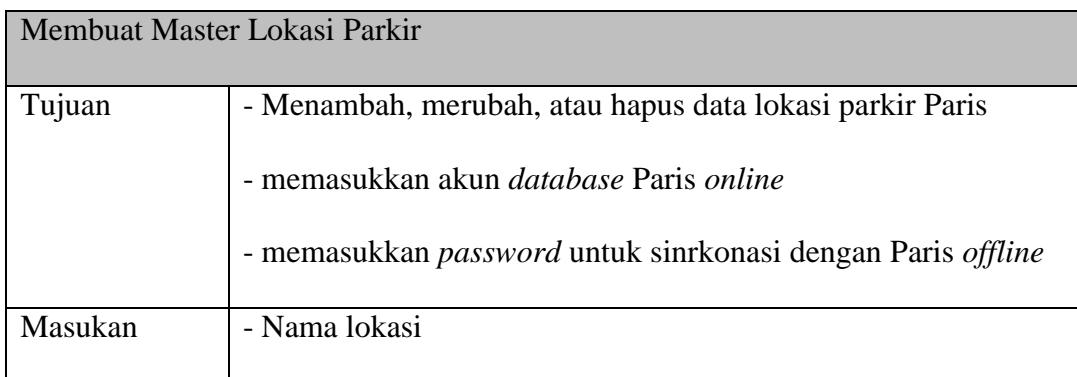

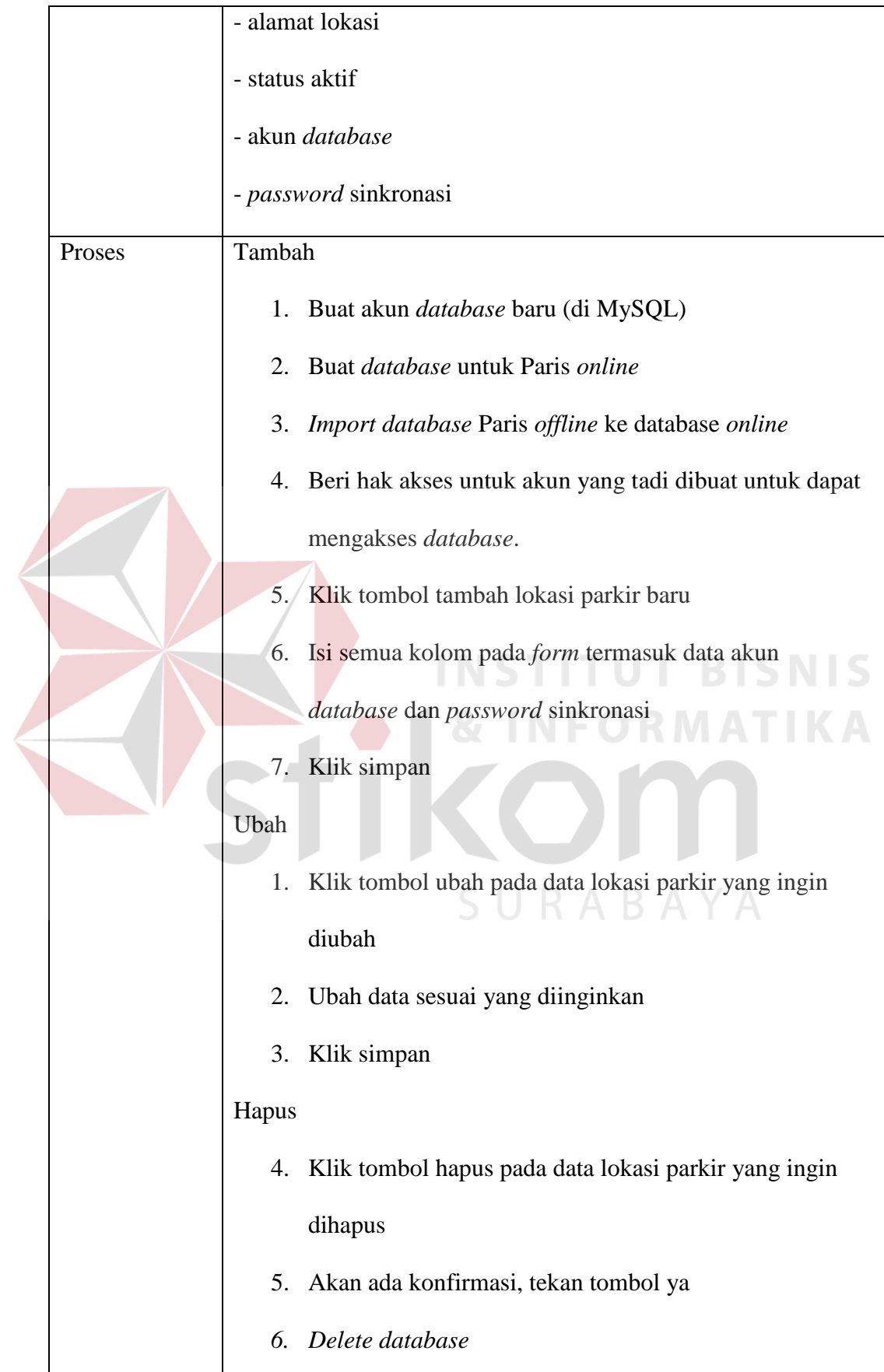

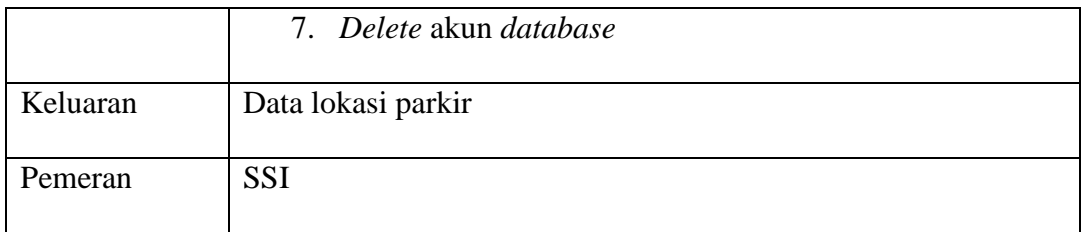

# 5. Menjalankan Aplikasi Paris *Online*

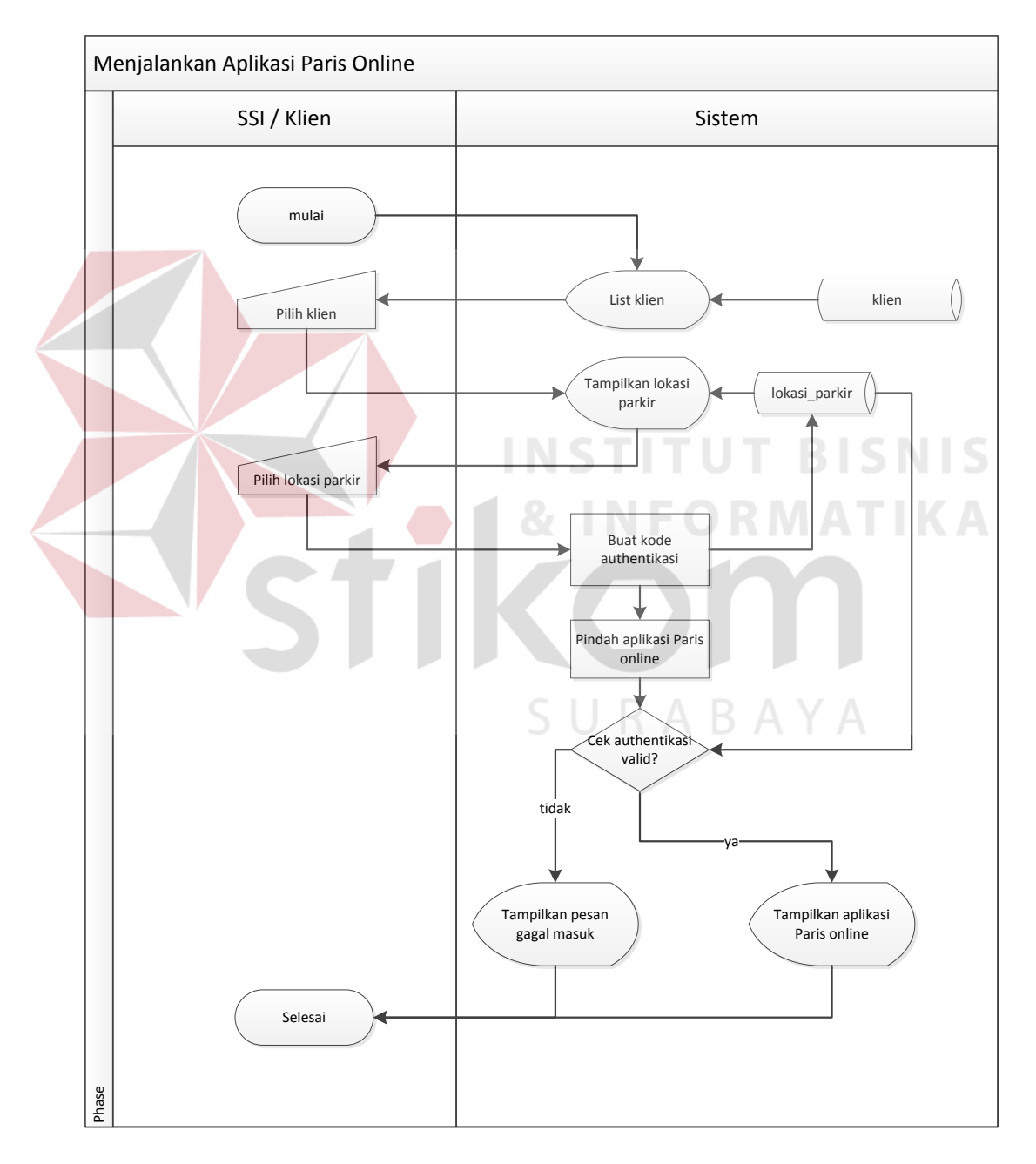

Gambar 3. 9 *System Flow* Menjalankan Aplikasi Paris *Online*

| Menjalankan Aplikasi Paris Online |                                          |  |  |  |
|-----------------------------------|------------------------------------------|--|--|--|
| Tujuan                            | Untuk mengakses paris <i>online</i>      |  |  |  |
| Masukan                           |                                          |  |  |  |
| Proses                            | 1. Klik lokasi parkir yang ingin diakses |  |  |  |
| Keluaran                          | Halaman Paris online                     |  |  |  |
| Pemeran                           | SSI / Klien                              |  |  |  |

Tabel 3. 10 Penjelasan *System Flow* Menjalankan Aplikasi Paris *Online*

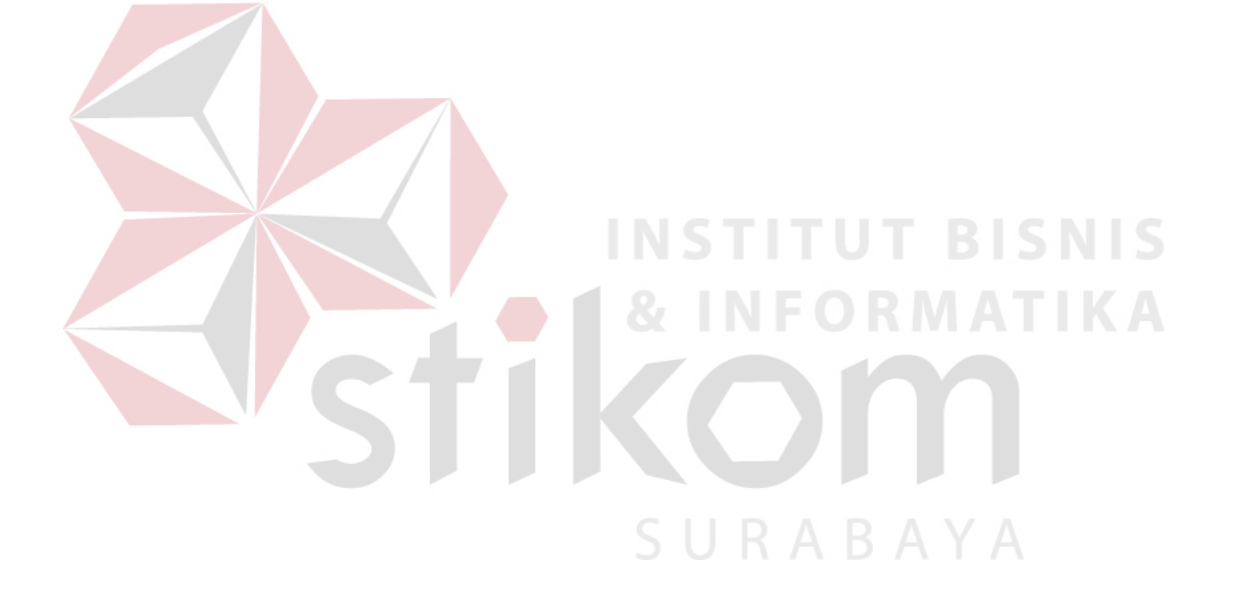

# **C. Paris**

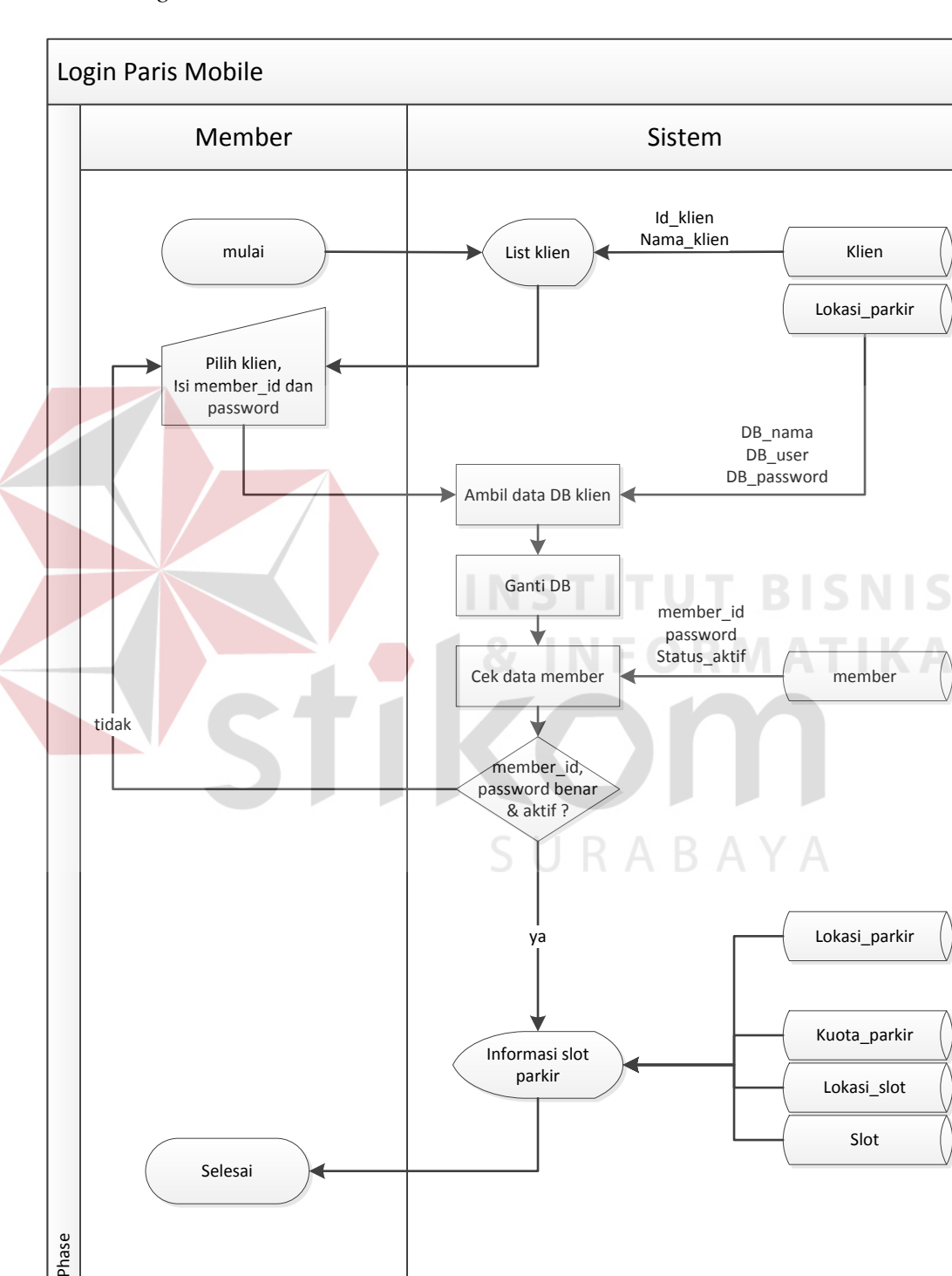

### 1. *Login* Paris *Mobile*

Gambar 3. 10 *System Flow Login* Paris *Mobile*

|          | Login Paris Mobile |                                                           |
|----------|--------------------|-----------------------------------------------------------|
| Tujuan   |                    | Mendapatkan informasi ketersediaan slot parkir            |
| Masukan  |                    | Member id                                                 |
|          |                    | Password                                                  |
|          |                    | Klien id                                                  |
| Proses   |                    | 1. Aplikasi akan menampilkan list klien Paris             |
|          |                    | Pilih klien tempat <i>member</i> terdafar<br>2.           |
|          |                    | 3. Masukkan <i>member</i> id dan <i>password</i>          |
|          |                    | 4. Klik tombol login                                      |
|          |                    | Aplikasi akan menampilkan semua lokasi parkir klien<br>5. |
|          |                    | tersebut dan informasi ketersediaan slot parkir di        |
|          |                    | lokasi-lokasi                                             |
| Keluaran |                    | Informasi ketersediaan slot parkir                        |
| Pemeran  |                    | Member<br>ARA                                             |

Tabel 3. 11 Penjelasan *System Flow Login* Paris *Mobile*

#### **3.2.3 Konkteks Diagram**

Konteks Diagram adalah diagram paling dasar pada DFD. Pada konteks diagram digambarkan semua entitas luar dan satu proses secara keseluruhan tanpa memuat simbol data *store.*

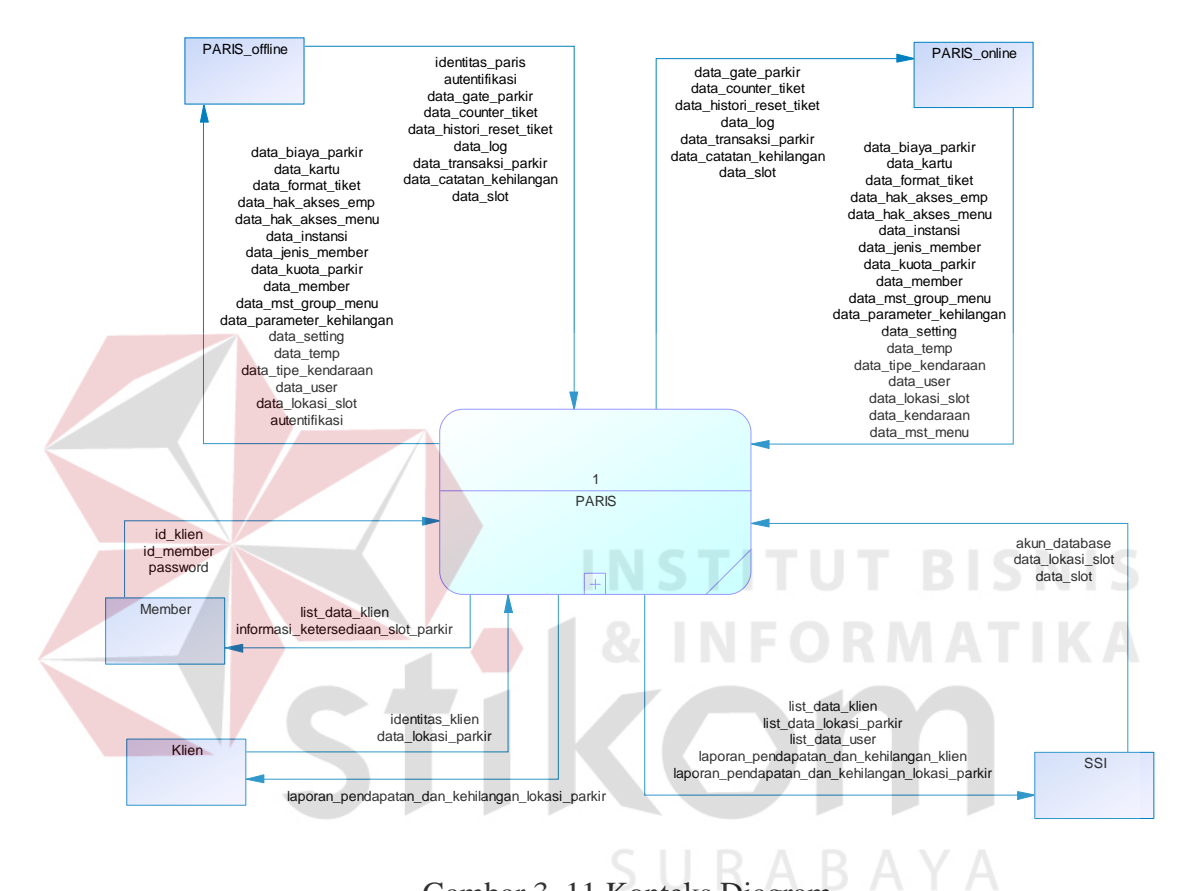

Gambar 3. 11 Konteks Diagram

Pada Gambar 3.13 konteks diagram terdapat satu proses utama yaitu Paris yang merupakan nama sistem dan lima entitas luar yaitu Paris *online* dan Paris *offline* yang merupakan aplikasi berbeda, kemudian *member* parkir, klien Paris, dan terakhir adalah SSI.

Paris *offline* akan mengirim data transaksi parkir, catatan kehilangan dan beberapa data lain kemudian Paris *online* akan menerimanya dan berganti mengirimkan data pengaturan dan data master untuk di *update* di Paris *offline.*

*Member* akan memberikan masukan berupa data untuk melakukan validasi identitas dan sistem akan memberikan informasi tentang ketersediaan *slot* parkir di lokasi-lokasi Paris klien tempat terdaftarnya *member* tersebut.

Klien Paris dalam konteks diagram memberikan data identitasnya seperti nama dan alamat, juga lokasi-lokasi parkirnya. Data yang akan diterima kembali oleh klien adalah laporan pendapatan dan kehilangan lokasi parkir.

SSI dalam sistem ini memberikan masukan berupa akun *database* untuk aplikasi Paris *online* dan *password* aplikasi untuk Paris *offline* untuk dapat terkoneksi dengan *server* dan melakukan sinkronisasi *database*. Selain itu, data yang bersumber dari SSI adalah lokasi *slot* dan dan *slot* parkir. Sedangkan data yang dikeluarkan sistem untuk SSI adalah laporan pendapatan dan kehilangan klien, serta laporan pendapatan dan kehilangan lokasi parkir.

URABAYA

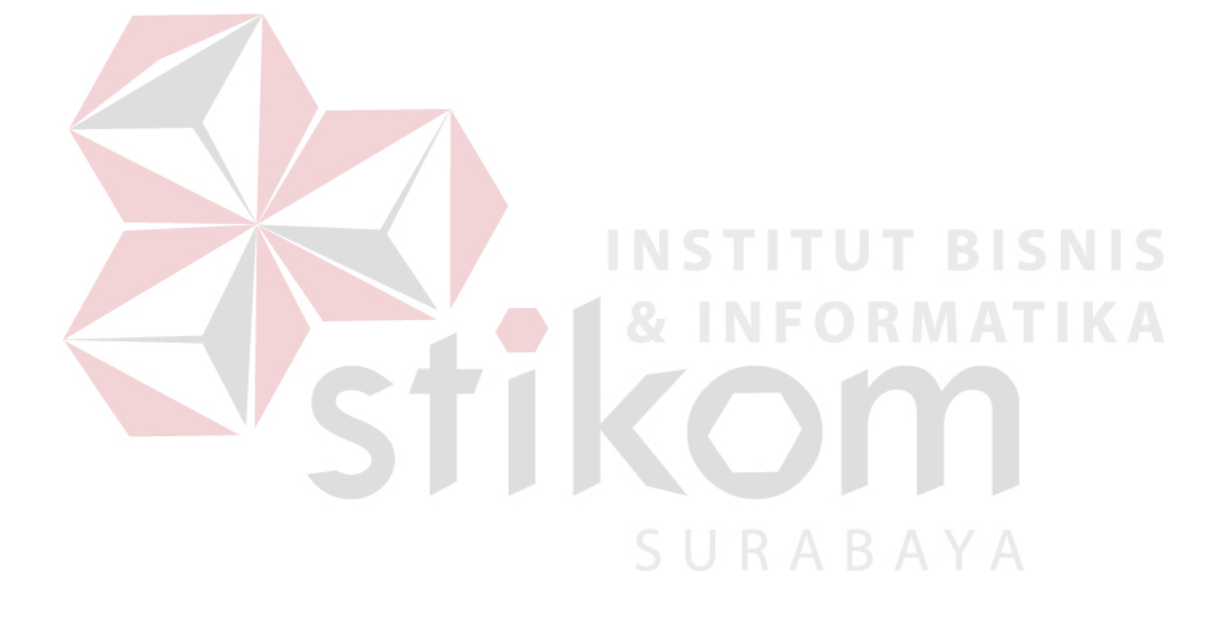

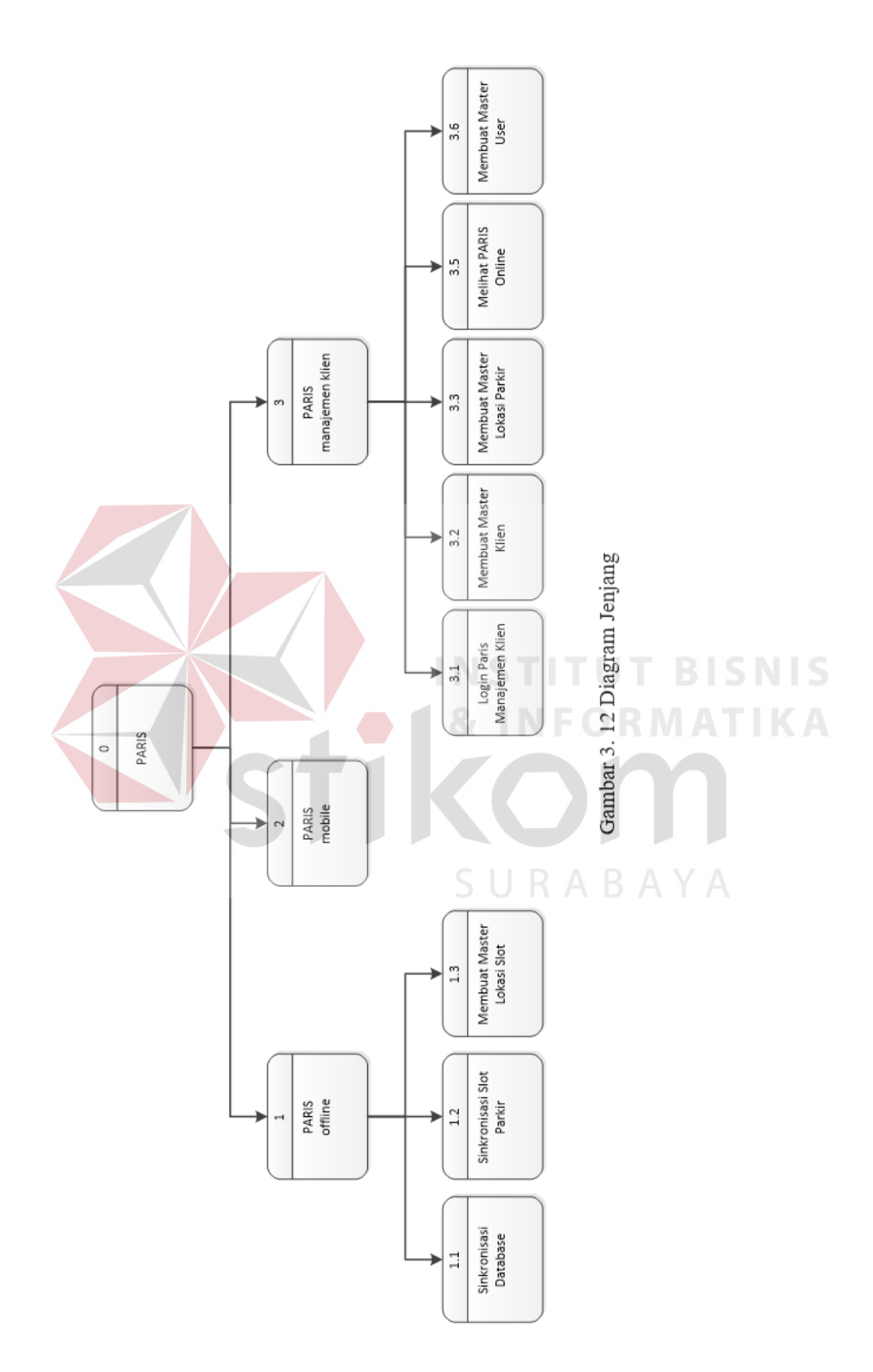
Diagram berjenjang diatas menjelaskan fungsional yang dibuat untuk sistem Paris. Terdapat tiga aplikasi yang dibuat atau ditambah fungsionalitasnya dan akan dijelaskan sebagai berikut:

1. Aplikasi Paris *Offline*

Aplikasi Paris *offline* adalah aplikasi yang sudah ada sebelumnya dan dipakai di lokasi parkir untuk mengatur atau membuat laporan parkir. Aplikasi ini akan ditambahkan tiga fungsionalitas baru yaitu sinkronisasi *database*, sinkronisasi *slot* parkir, dan membuat master lokasi *slot*.

2. Aplikasi Paris *Mobile*

Aplikasi ini adalah aplikasi android yang akan digunakan oleh *member* Paris untuk mendapatkan informasi tentang ketersediaan *slot* parkir di **NSTITUT BISNIS** lokasi-lokasi parkir Paris.

# 3. Aplikasi Paris Manajemen Klien Aplikasi Paris Manajemen Klien adalah aplikasi yang dibuat untuk menjembatani semua aplikasi Paris klien. Aplikasi ini juga akan digunakan untuk membuat laporan gabungan dari semua klien dan semua lokasi parkir klien.

#### **3.2.4 DFD (***Data Flow Diagram***)**

1. DFD Level 0

DFD level 0 adalah *decompose* dari konteks diagram yang menjelaskan lebih rinci tiap aliran data dan proses aplikasi sistem Paris. Proses utama dari Paris terbagi menjadi tiga proses utama yang mewakili nama aplikasi baru dan aplikasi yang ditambah fungsionalitasnya yaitu Paris *offline,* Paris *mobile*, dan aplikasi utama di tugas akhir ini yaitu Paris Manajemen Klien. Proses dari ketiga aplikasi ini akan dijelaskan pada level selanjutnya.

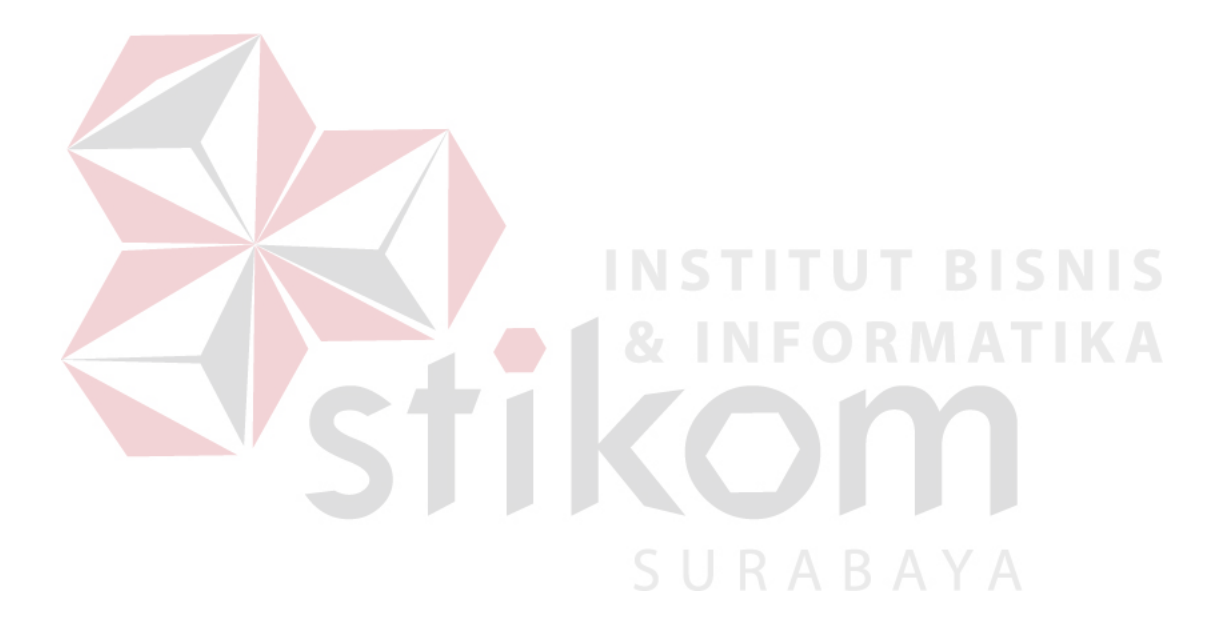

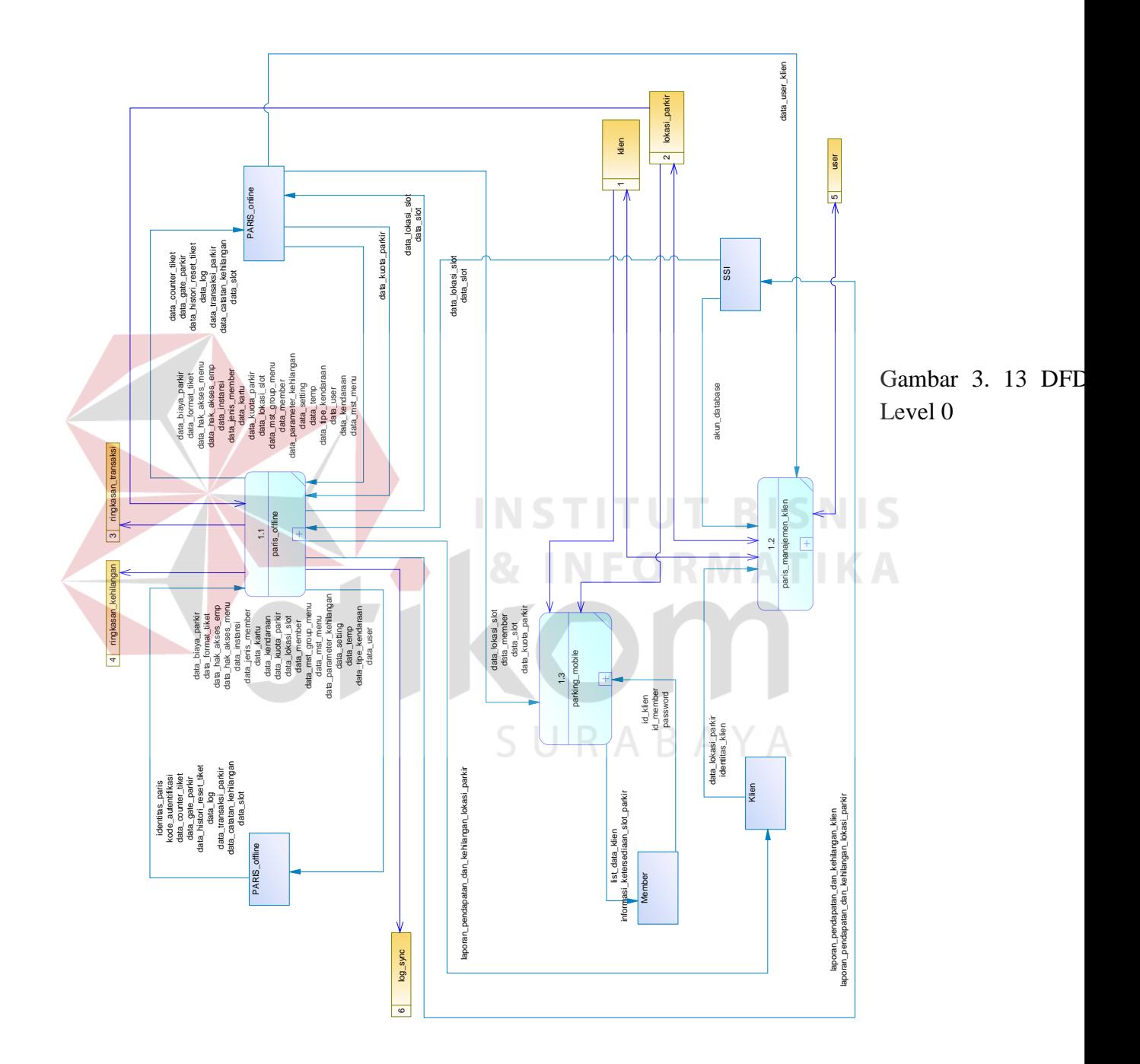

#### 2. DFD Level 1

#### A. Sub Proses Paris *Offline*

Proses yang pertama adalah master *slot* parkir*.* Fungsi proses ini adalah menyimpan detail area-area parkir di lokasi parkir dan id perangkat yang terhubung dengan *server offline*. Id perangkat yang dimaksud adalah sebuah alat infra merah atau gelombang *ultrasonic* yang akan mendeteksi sebuah *slot* parkir sedang dalam keadaan kosong atau dipakai. Perangkat tersebut akan mengirim status kepada *server* jika terdapat objek yang berada di *slot* parkir.

Proses yang kedua adalah sinkronisasi *database.* Proses ini adalah proses menyamakan data antara Paris *online* dan Paris *offline*. Penyamaan data ini diperlukan untuk klien yang mengakses Paris dari luar lokasi parkir untuk mendapatkan data yang terbaru. Penyamaan data juga diperlukan oleh Paris *offline* karena klien yang ingin mengubah pengaturan atau menambah data tidak perlu lagi datang ke setiap lokasi, hanya perlu mengakses aplikasi Paris *online* dan otomatis data akan di*update* di Paris *offline.*

Tahapan proses yang dilakukan pada sinkronisasi *database* adalah *login* aplikasi, *export* data Paris *offline, import* data Paris *offline, export* data Paris *online, import* data Paris *online,* dan membuat ringkasan transaksi dan ringkasan catatan kehilangan.

Tahapan pertama adalah *login* Paris Manajemen Klien aplikasi. Setiap paris *offline* akan diberi id klien, id lokasi parkir, dan *password* aplikasi yang sebelumnya sudah diatur pada master lokasi parkir. Data-data itu akan digunakan untuk *login* dan *server* Paris akan melakukan cek apakah semua data valid atau tidak. Proses ini diperlukan untuk mencegah tidak ada pihak yang tidak berhak masuk dan mengirim atau mengambil data di *server* Paris kecuali yang sudah terdaftar.

Tahapan yang kedua adalah *export* data. *Export* data akan dilakukan oleh Paris *offline* dengan membuat *file* berformat JSON (Javascript *Object Orientation). File* JSON berisi data transaksi, catatan kehilangan dan beberapa data lain yang akan di*upload* ke *server* dan selanjutnya akan di*update* di *database*  Paris *offline.* 

Tahapan keempat adalah *export* data Paris *online* yang berupa data master seperti biaya, *user* aplikasi Paris, kemudian data pengaturan seperti jam sinkronisasi *database* dan interval sinkonisasi data *slot.* Data *export* tersebut akan dimasukkan kedalam *file* JSON juga dan kemudian di*download* oleh Paris *offline* dan akan di*update* di *database* Paris *online.*

Proses ketiga adalah sinkronisasi *slot* parkir. Proses ini melakukan penyamaan data *slot* parkir dari *database* Paris *offline* ke *database* Paris *online*. Data yang di*update* hanya statusnya saja, apakah *slot* parkir sedang terisi atau tidak. SURABAYA

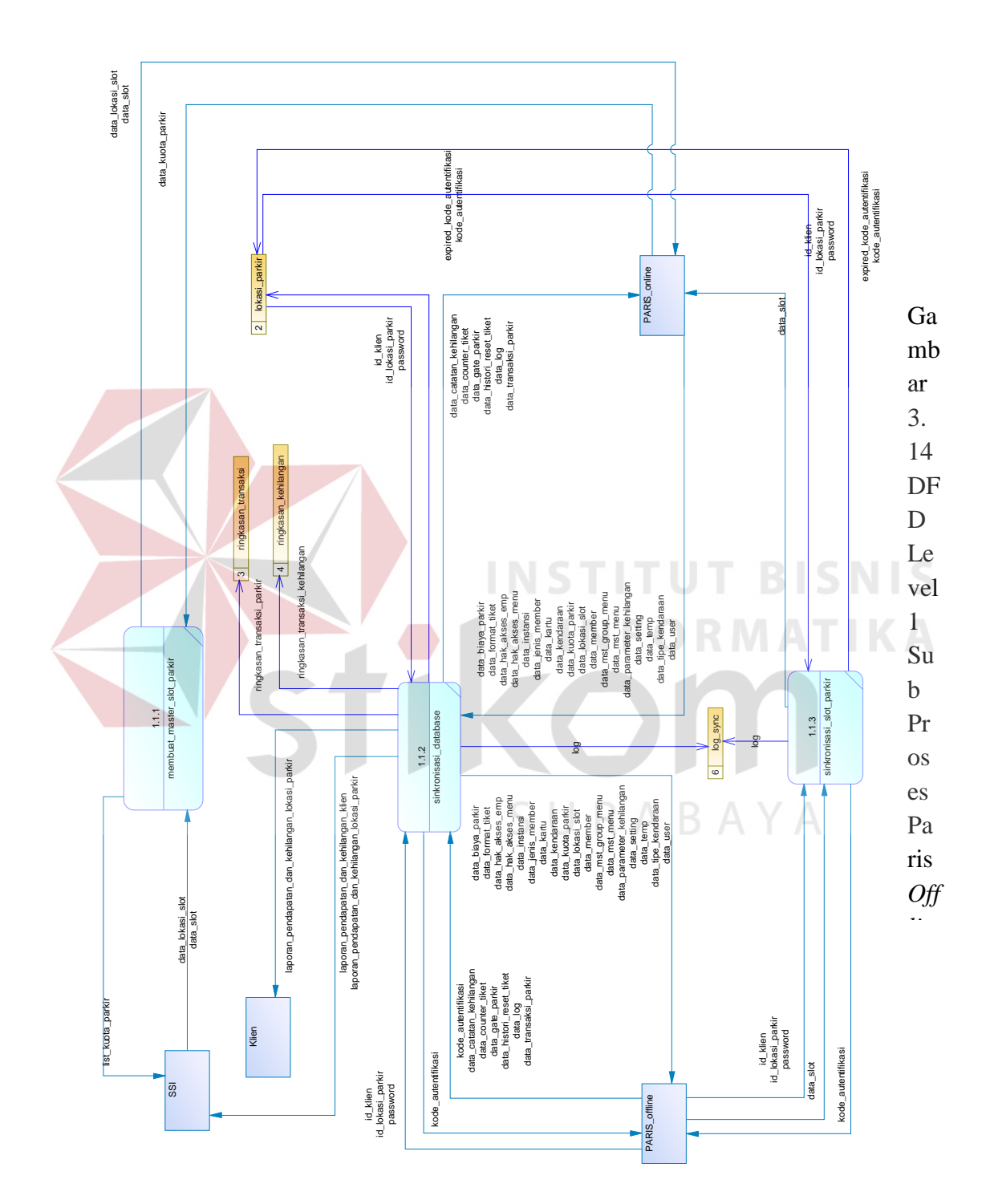

61

#### B. Sub Proses Paris Manajemen Klien

Proses Paris Manajemen Klien memiliki banyak sub-sub proses yaitu *login* Paris Manajemen Klien, membuat master *user*, membuat master klien, membuat master lokasi parkir, dan menjalankan aplikasi Paris *online*.

Proses pertama adalah *login* Paris Manajemen Klien. Proses ini diperlukan untuk dapat mengakses proses-proses lainnya. Proses dimulai dengan memasukkan id *user* dan *password* dan id klien untuk *user* dari klien. Sistem akan mengecek apakah data yang dimasukkan valid atau tidak.

Proses kedua adalah membuat master klien. Data yang diperlukan adalah nama, tanggal daftar, dan status aktif klien. Data keluaran dari proses ini adalah *list* data klien yang akan dialirkan ke SSI.

Proses ketiga adalah membuat master lokasi parkir. Data bersumber dari dua entitas yaitu klien dan SSI, data dari klien adalah nama lokasi parkir dan alamat. Sedangkan dari SSI, data yang diberikan adalah *password* aplikasi dan akun *database* (nama, *user*, dan *password*). Keluaran dari sistem ini berupa *list* data lokasi parkir yang sebelumnya sudah pernah disimpan.

Proses keempat adalah membuat master *user*. Data bersumber dari SSI yang berupa nama, *password*, dan status yang akan diberikan ke sistem untuk disimpan. Sedangkan keluaran yang dihasilkan sistem adalah *list user* dari data yang sudah pernah disimpan.

Proses kelima adalah menjalankan Paris *online.* Data yang dikirim oleh klien atau SSI adalah id lokasi parkir yang ingin dilihat. Kemudian sistem akan melakukan *redirect* halaman ke Paris *online* sesuai yang dipilih.

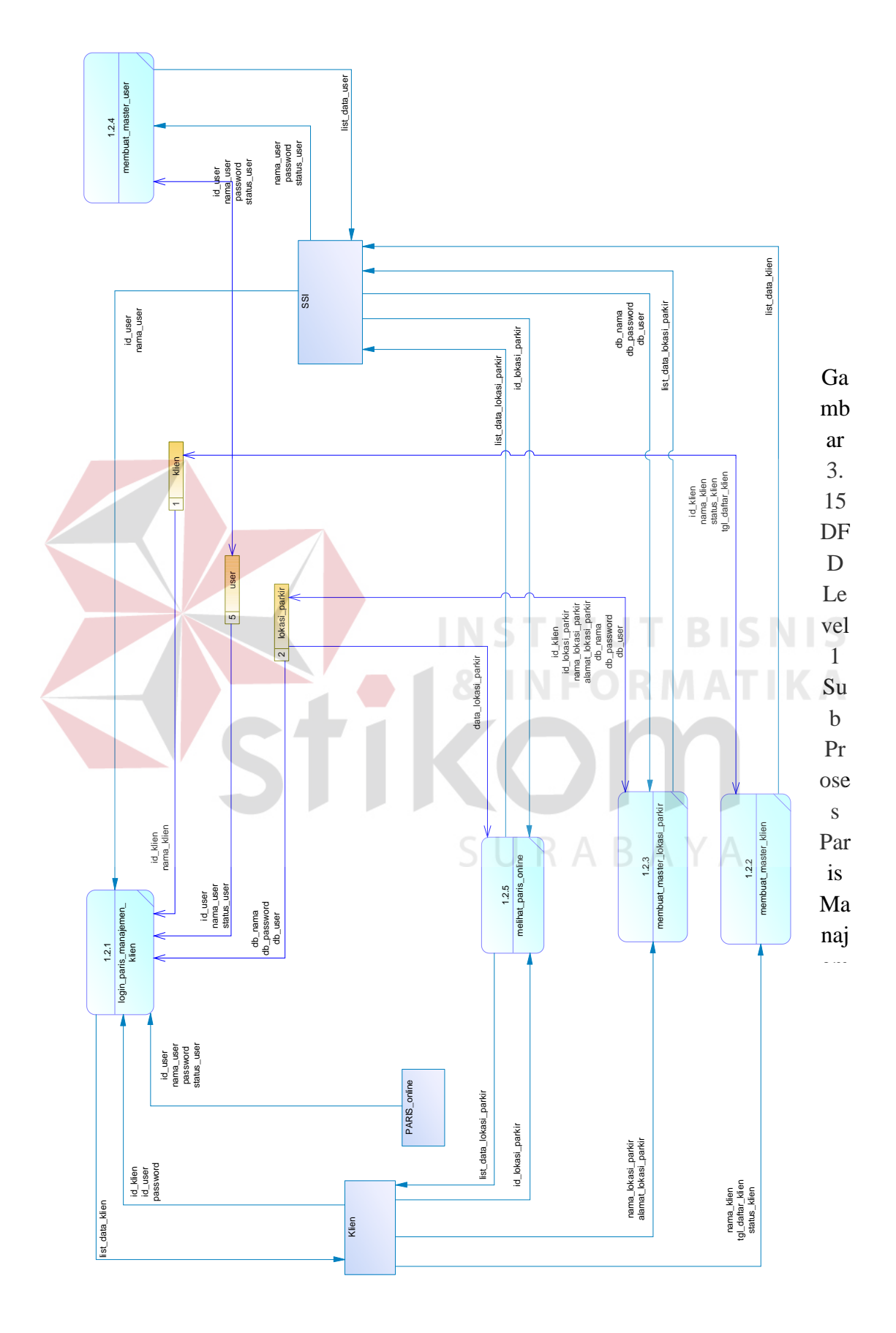

#### C. Sub Proses Paris *Mobile*

Pada sub proses Paris *mobile* hanya memiliki satu proses yaitu *login* Paris *mobile.* Proses ini menggambarkan aliran data untuk *member* parkir Paris. *Member* yang ingin mengetahui ketersediaan parkir di suatu lokasi parkir Paris mengakses aplikasi Paris *mobile* kemudian memasukkan id *member*, *password* dan memilih klien tempat terdaftarnya *member* tersebut maka sistem akan menampilkan halaman utama Paris *mobile* yang berisi informasi ketersediaan *slot* parkir di lokasi-lokasi parkir klien. Terdapat enam tahapan proses Paris *mobile* yaitu:

1. Tampilkan *list* klien paris

Sebelum melakukan *login*, *member* akan diberikan daftar klien Paris. Dan *member* akan memilih klien mana yang merupakan tempat *member* tersebut terdaftar.

*2. Login member* 

Pada sub proses ini *member* memberikan *member* id, *password* dan id klien, kemudian berlanjut ke tahapan selanjutnya.

3. Ambil akun *database* klien

Karena data *member* ada di *database* Paris *online*, dan bisa terdapat lebih dari satu Paris *online* milik klien tempat *member* terdaftar, maka sistem akan mencari akun *database* salah satu Paris *online* milik klien yang di*input*kan id kliennya kemudian berlanjut ke tahapan selanjutnya.

4. Ganti *database* klien

Setelah mendapat akun *database*, selanjutnya sistem akan berganti untuk kemudian mengambil data *member* di *database* tersebut.

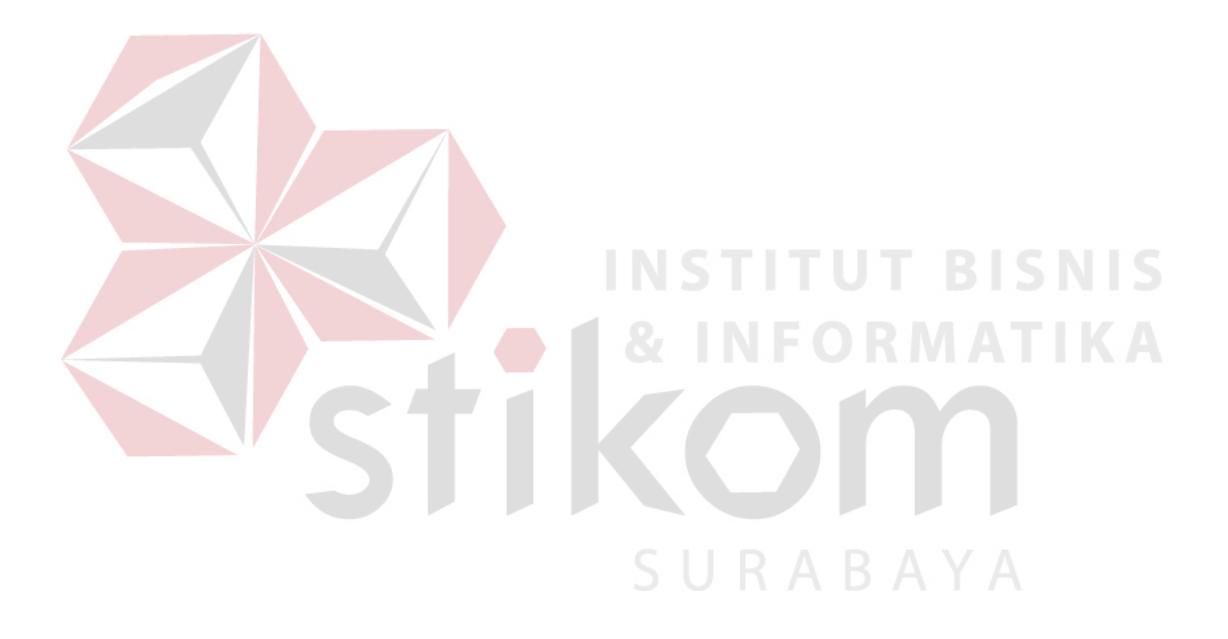

5. Ambil data *member*

Untuk mengecek apakah id *member* dan *passoword* benar, sistem akan mengambil data *member* dengan id yang telah dimasukkan sebelumnya. Kemudian sistem akan memberikan hak akses jika data *member* valid*.*

6. Buat informasi ketersediaan *slot* parkir

Jika data *login* valid, sistem juga akan otomatis membuat informasi ketersediaan *slot* parkir dari *database-database* Paris *online* milik klien.

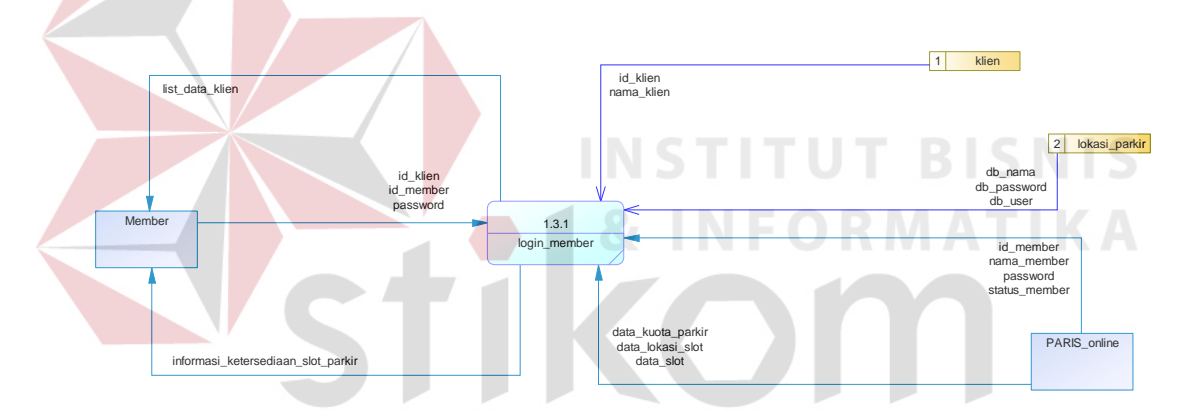

Gambar 3. 12 DFD Level 1 Sub Proses Paris *Mobile*

#### **3.2.6 ERD (***Entity Relationship Diagram***)**

*Entity Relationship* Diagram (ERD) adalah suatu desain sistem yang digunakan untuk merepresentasikan, menentukan dan mendokumentasikan kebutuhan-kebutuhan untuk sistem pemrosesan *database*. ERD juga menyediakan bentuk untuk menunjukkan struktur keseluruhan dari data pemakai. Dalam perencanaan sistem ini telah terbentuk ERD yang merupakan lanjutan dari pembuatan desain dengan menggunakan DFD. ERD terbagi menjadi menjadi CDM dan PDM. Berikut adalah penjelasannya:

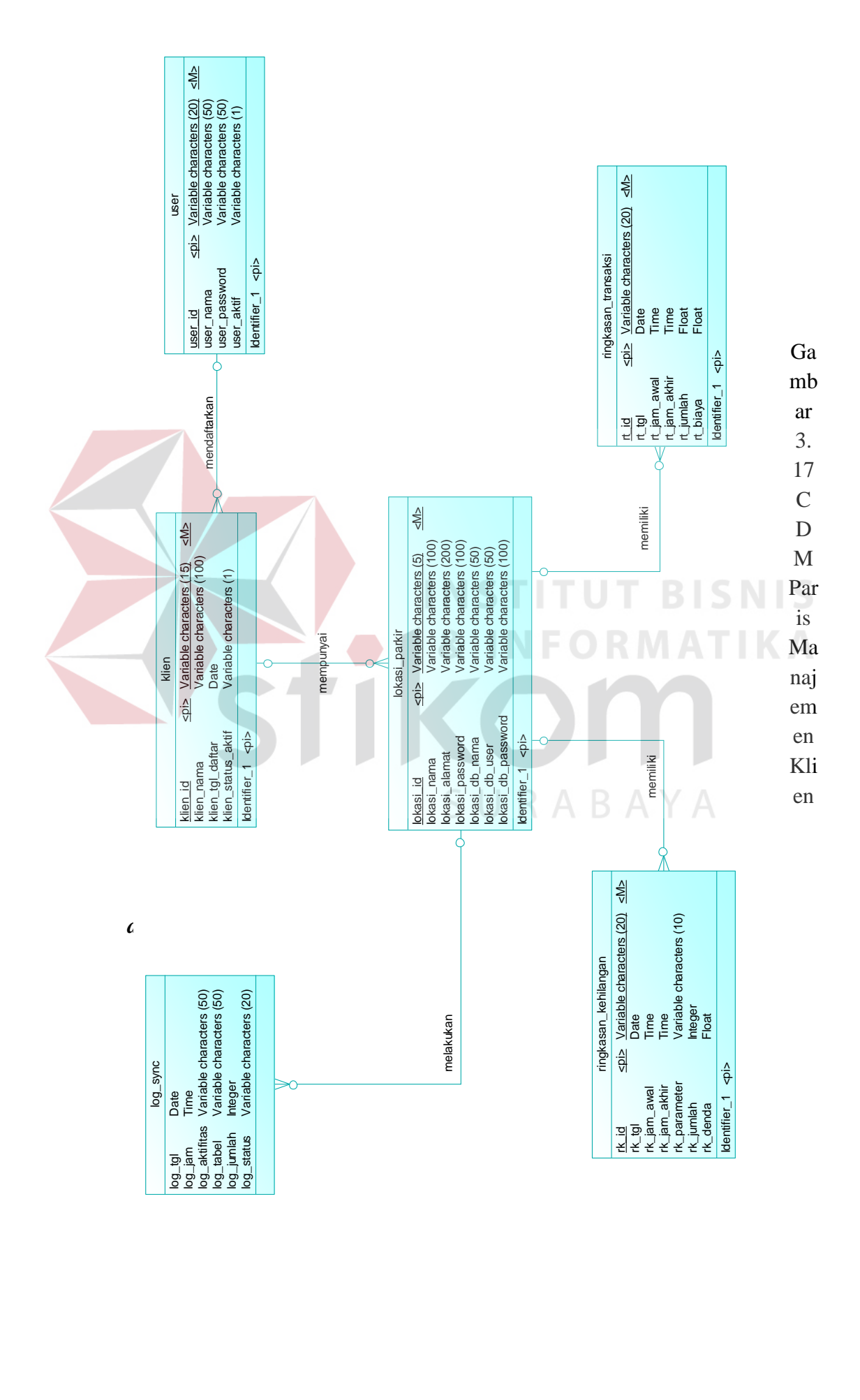

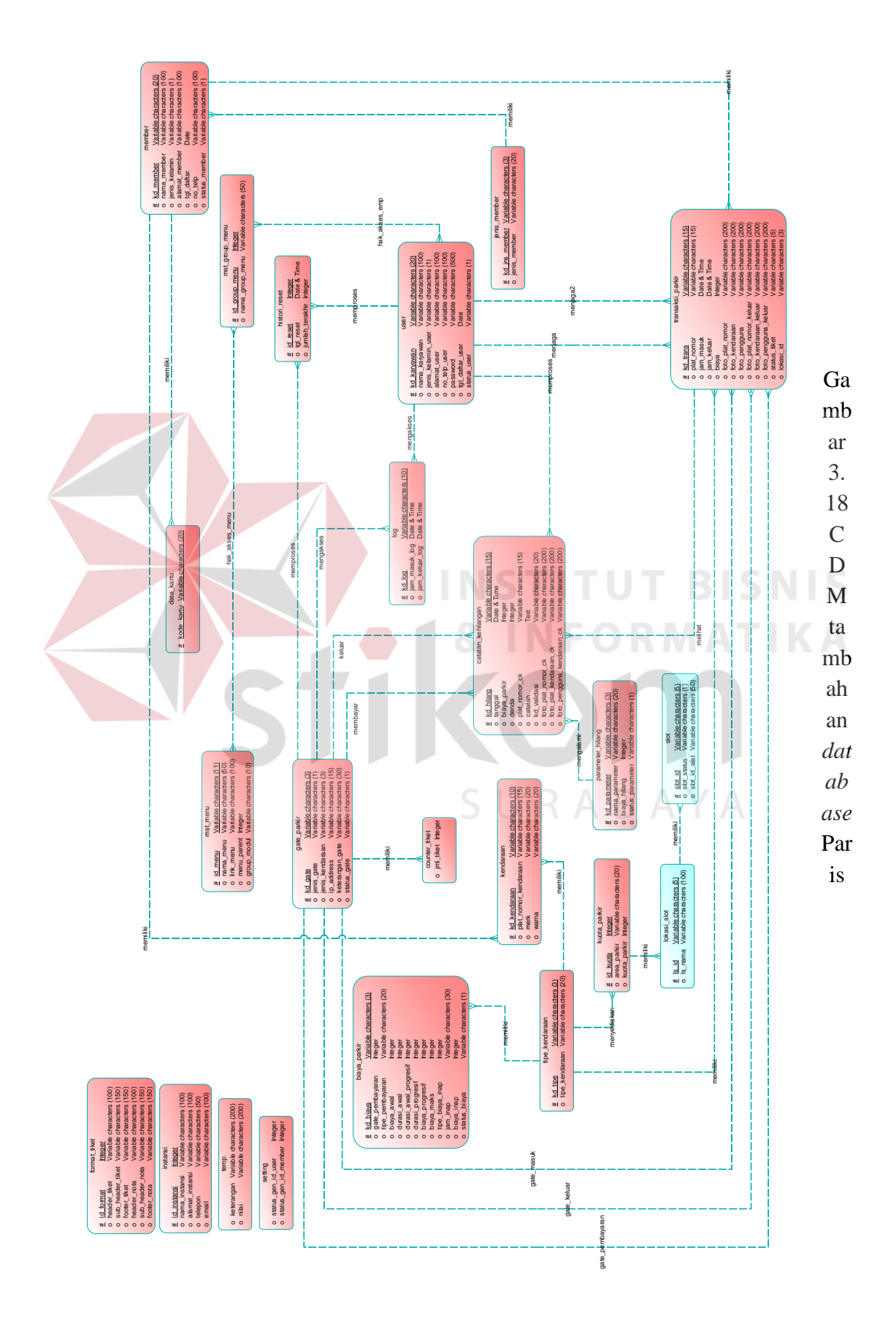

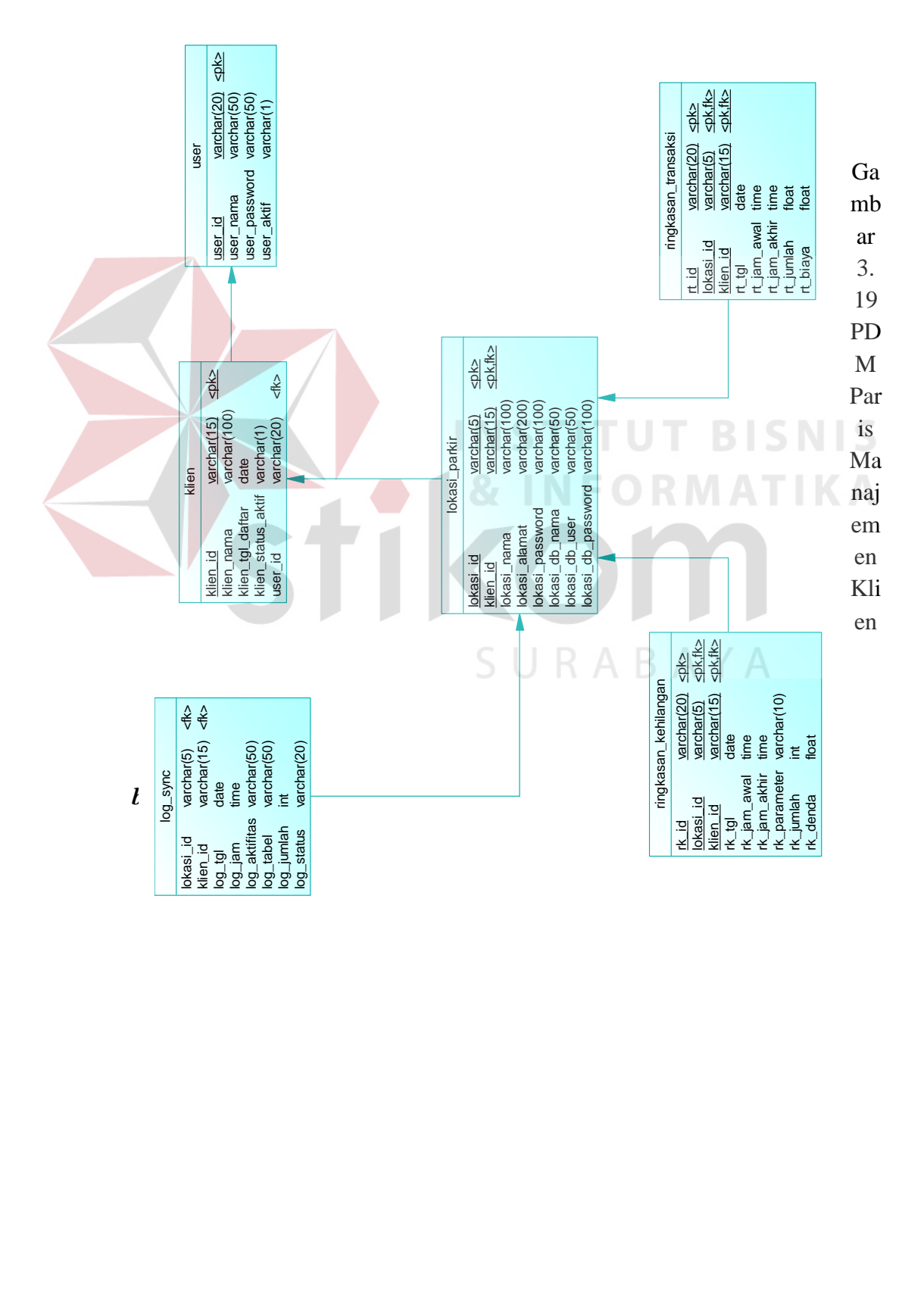

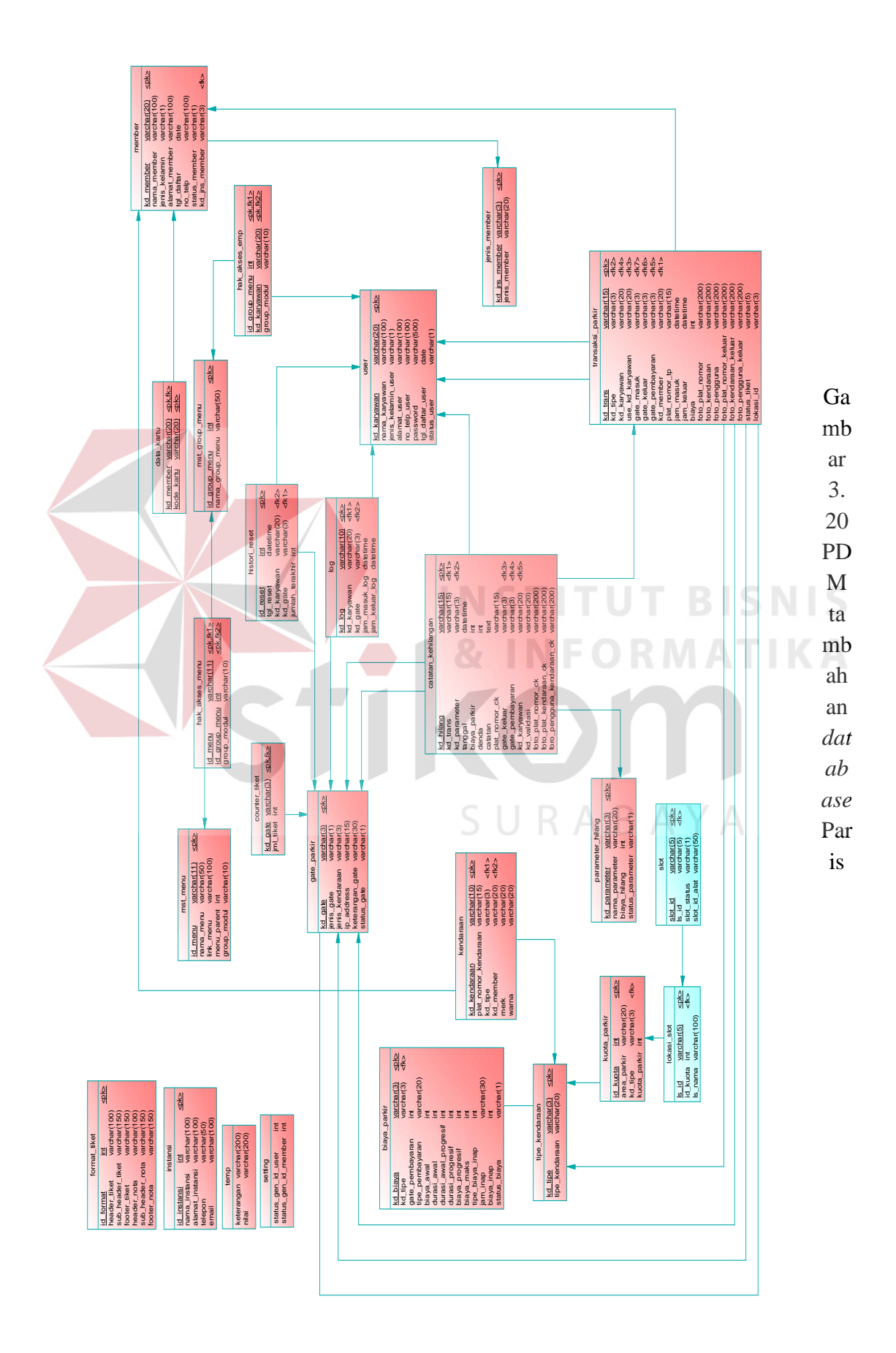

#### **3.2.7 Struktur** *Database*

Struktur *database* adalah uraian struktur fisik dari table-tabel yang terdapat pada *database*. Fungsi dari struktur *database* adalah menyimpan data-data yang digunakan sistem untuk mengolah dan menghasilkan suatu hasil. Berikut adalah struktur penjelasan secara detail *database* yang digunakan:

#### **A. Tambahan Tabel Paris**

1. Tabel lokasi\_slot

Nama tabel : lokasi\_slot

Primary Key : ls\_id

Foreign key : id\_kuota

Fungsi : menyimpan data lokasi *slot*

Tabel 3. 12 Tabel Lokasi *Slot*

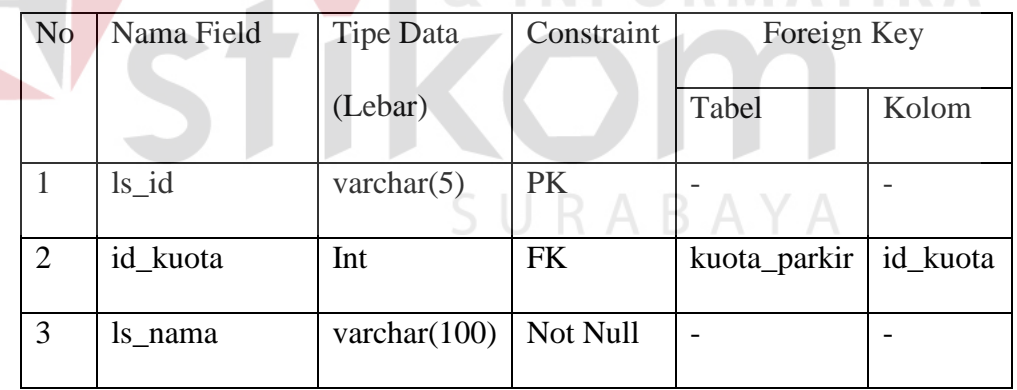

**TITUT BISNIS** 

**RMATIKA** 

#### *2.* Tabel *slot*

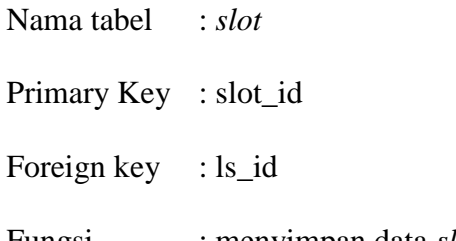

| N <sub>o</sub> | Nama Field   | Tipe Data           | Constraint | Foreign Key |         |
|----------------|--------------|---------------------|------------|-------------|---------|
|                |              | (Lebar)             |            | Tabel       | Kolom   |
|                | slot_id      | varchar $(5)$       | <b>PK</b>  |             |         |
| 2              | $ls_id$      | varchar $(5)$       | <b>FK</b>  | lokasi_slot | $ls_id$ |
| 3              | slot_status  | $\text{varchar}(1)$ | Not Null   |             |         |
| 4              | slot_id_alat | varchar $(50)$      |            |             |         |

Tabel 3. 13 Tabel *Slot*

# **B. DATABASE PARIS MK**

- 1. Tabel *log*\_*sync*
	- Nama tabel : *log\_sync*
	- Primary Key : slot\_id

Foreign key :-

Fungsi : menyimpan data *log\_sync*

# Tabel 3. 14 Tabel *log Sync*

**INST** 

**ITUT BISNIS** 

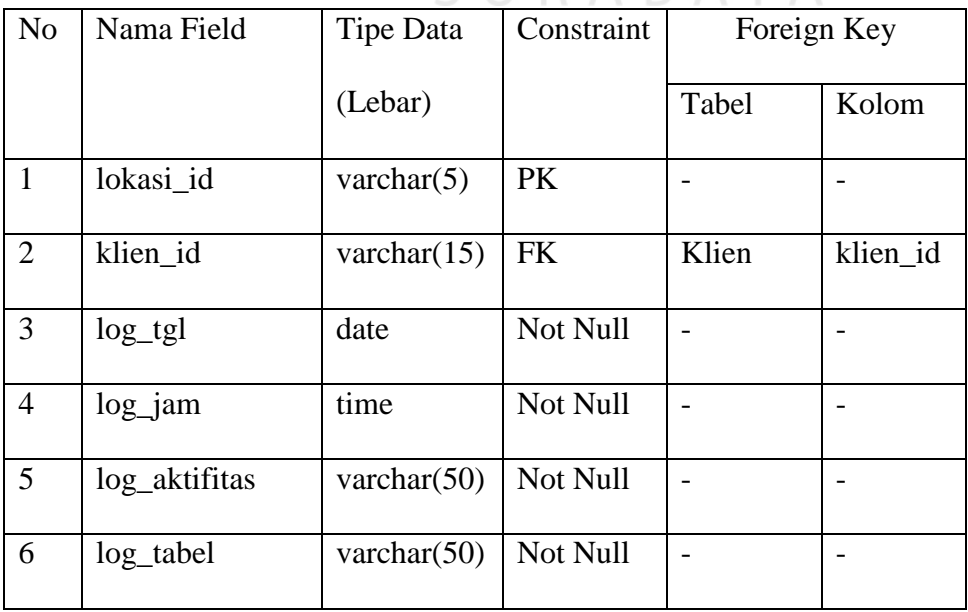

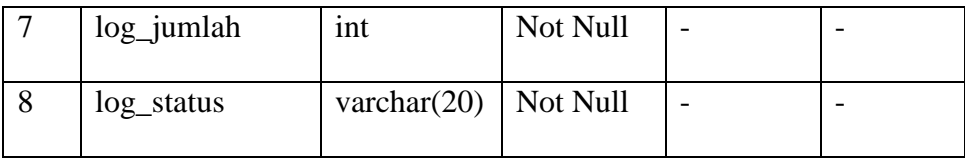

# 2. Tabel klien

Nama tabel : klien

Primary Key: klien\_id

Foreign key: -

Fungsi: menyimpan data klien

|                |                    | Tabel 3. 15 Tabel Klien |            |             |         |
|----------------|--------------------|-------------------------|------------|-------------|---------|
| N <sub>o</sub> | Nama Field         | Tipe Data               | Constraint | Foreign Key |         |
|                |                    | (Lebar)                 |            | Tabel       | Kolom   |
|                | klien_id           | varchar $(15)$          | PK         |             |         |
| $\overline{2}$ | klien_nama         | varchar $(100)$         | Not Null   |             |         |
| 3              | klien_tgl_daftar   | Date                    | Not Null   |             |         |
| $\overline{4}$ | klien_status_aktif | $\text{varchar}(1)$     | Not Null   |             |         |
| 5              | user_id            | varchar $(20)$          | <b>FK</b>  | user        | user_id |

Tabel 3. 15 Tabel Klien

#### 3. Tabel user

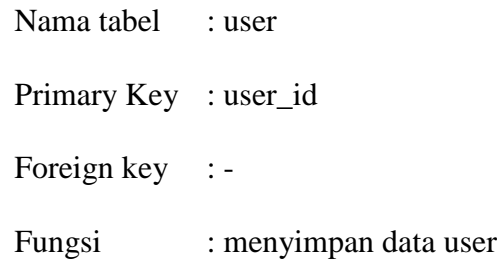

| N <sub>o</sub> | Nama Field    | Tipe Data           | Constraint | Foreign Key |       |
|----------------|---------------|---------------------|------------|-------------|-------|
|                |               | (Lebar)             |            | Tabel       | Kolom |
|                | user id       | varchar $(20)$      | PK         |             |       |
| 2              | user nama     | varchar $(50)$      | Not Null   |             |       |
| 3              | user_password | varchar $(50)$      | Not Null   |             |       |
| $\overline{4}$ | user_aktif    | $\text{varchar}(1)$ | Not Null   |             |       |

Tabel 3. 16 Tabe *User*

4. Tabel ringkasan\_kehilangan

Nama tabel : ringkasan\_kehilangan

Primary Key : rk\_id, lokasi\_id, klien\_id

Foreign key :-

**INSTITUT BISNIS** 

Fungsi : menyimpan data ringkasan kehilangan ATKA

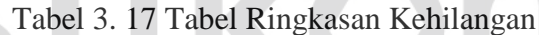

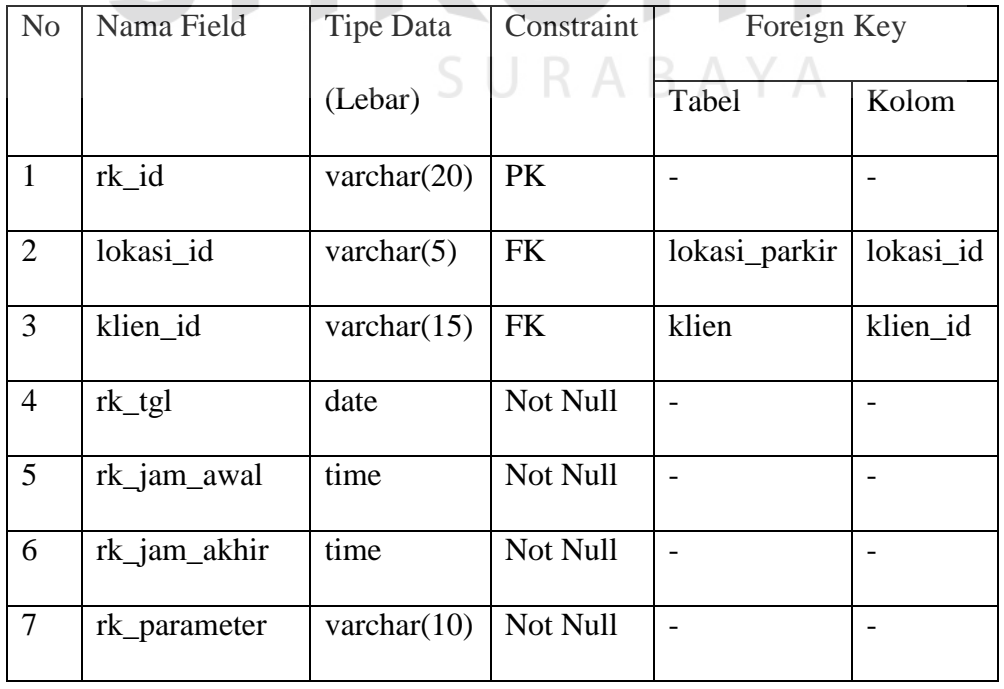

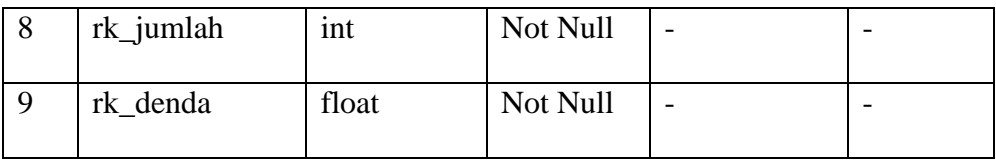

### 5. Tabel ringkasan\_transaksi

Nama tabel : ringkasan\_transaksi

Primary Key : rt\_id, lokasi\_id, klien\_id

Foreign key : -

Fungsi : menyimpan data ringkasan transaksi

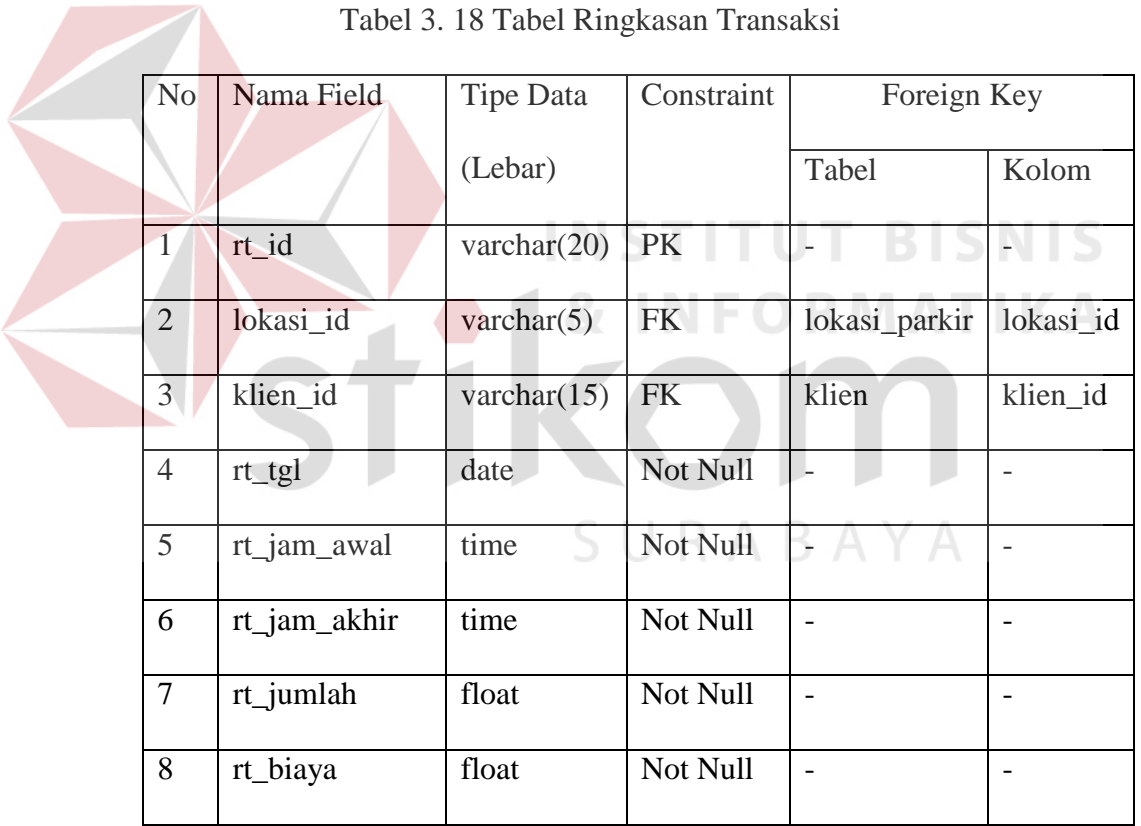

Tabel 3. 18 Tabel Ringkasan Transaksi

6. Tabel lokasi\_parkir

Nama tabel : lokasi\_parkir Primary Key : rt\_id, lokasi\_id, klien\_id Foreign key : -

#### Fungsi : menyimpan data lokasi parkir

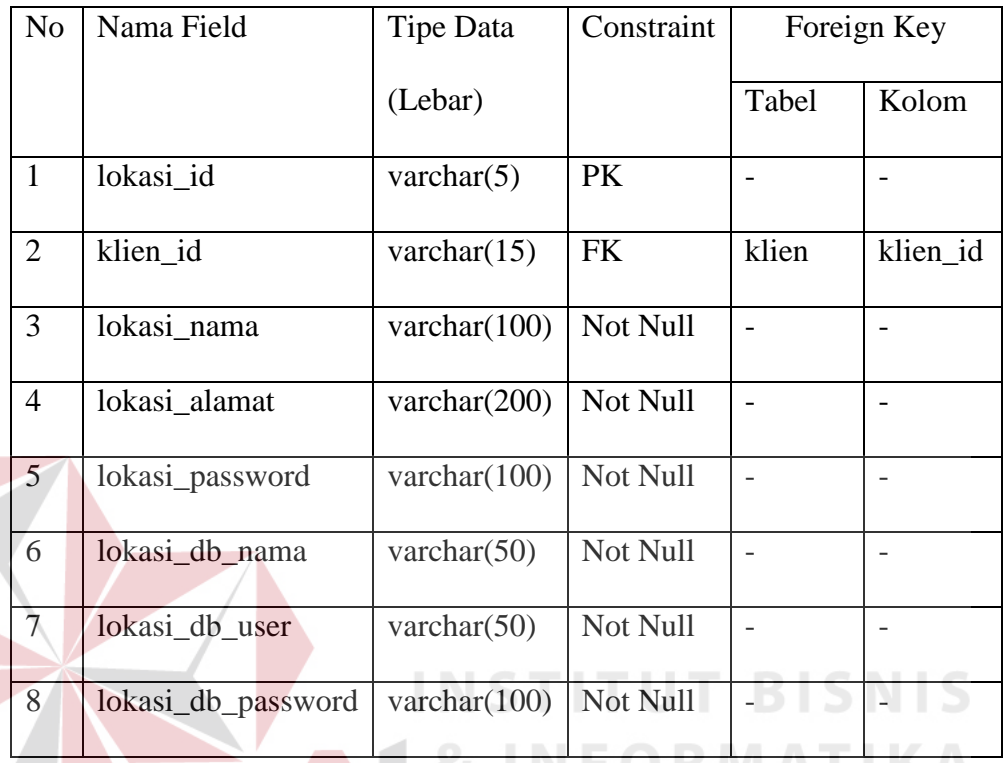

#### Tabel 3. 19 Tabel Lokasi Parkir

#### **3.2.8 Desain** *Input Output*

Desain *input output* dibuat untuk memberikan gambaran kepada *programmer* dan pengguna sistem bagaimana rupa aplikasi PMK dan cara interaksi sistem dengan penggunanya. Berikut adalah desain *input output* aplikasi PMK:

#### *1. Login* Paris Manajemen Klien

Halaman *login* digunakan untuk keamanan sistem. *User* klien atau *user* SSI akan melakukan *login* dengan memilih nama klien yang terdaftar di sistem kemudian memasukkan id *user* dan *password*. Jika data yang dimasukkan valid maka halaman akan berpindah ke halaman *dashboard* Paris Manajemen Klien*.* Jika *login* gagal, sistem akan menampilkan jika data yang dimasukkan salah.

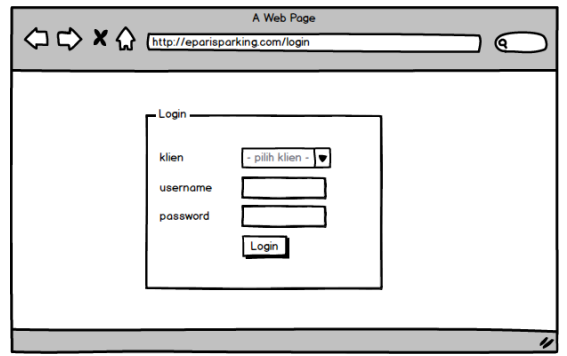

Gambar 3. 13 Desain *Login* Paris Manajemen Klien

2. Membuat Master Klien

Halaman ini digunakan oleh SSI untuk menambah, merubah, atau menghapus data klien.

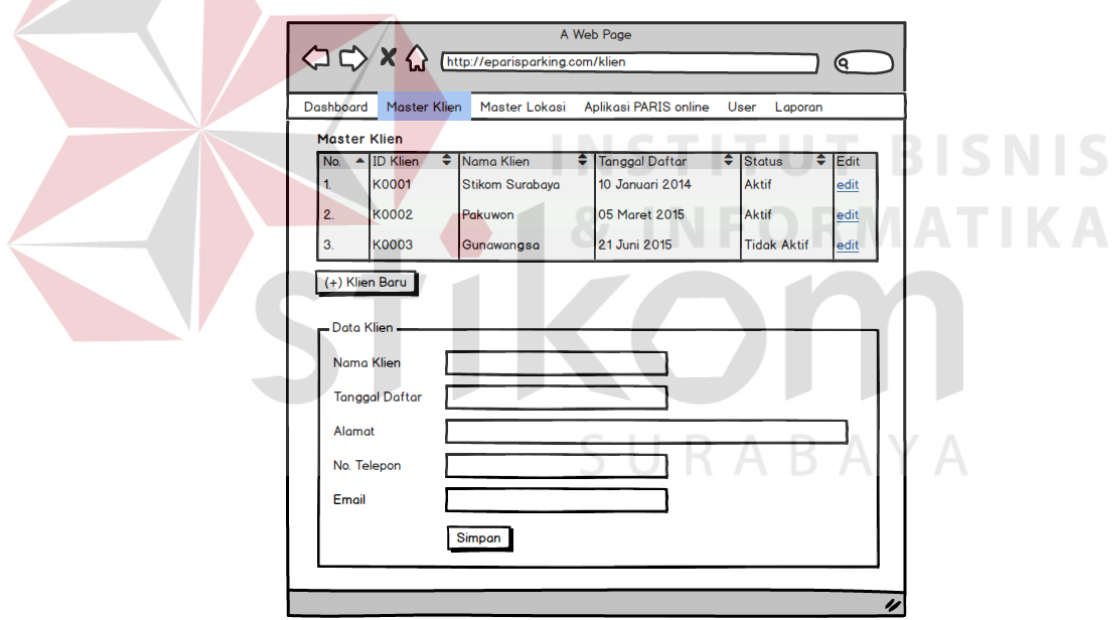

Gambar 3. 14 Desain Membuat Master Klien

### 3. Membuat Master Lokasi Parkir

Halaman ini digunakan untuk menambah, merubah, atau menghapus data lokasi parkir klien. Dimulai dengan sistem yang menampilkan daftar klien yang terdaftar di sistem, kemudian SSI memilih klien yang akan ditambah atau diubah datanya maka sistem akan menampilkan daftar lokasi parkir dari klien yang telah dipilih. Terdapat tombol tambah, *edit* atau hapus untuk melakukan proses-proses tersebut.

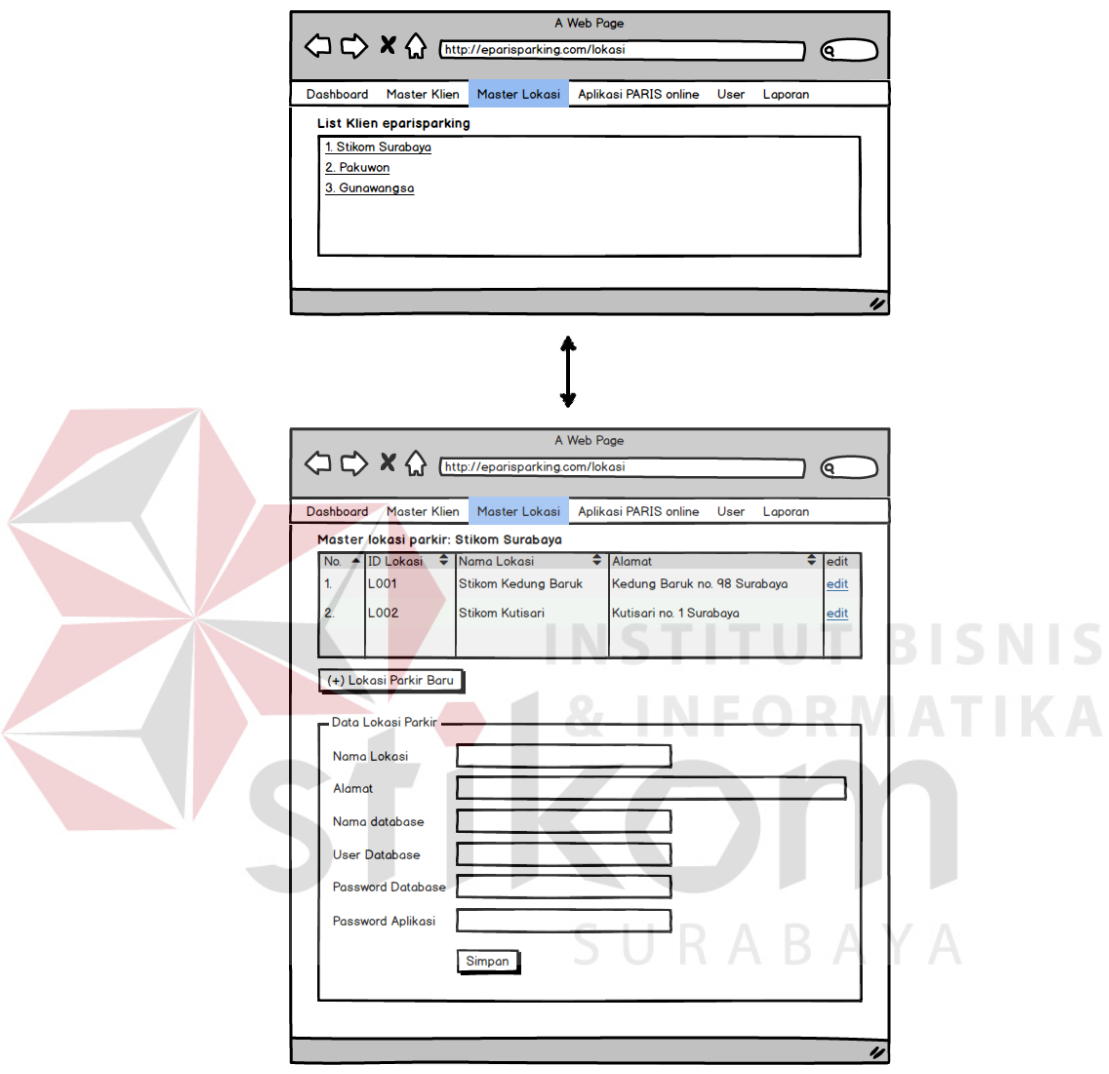

Gambar 3. 15 Desain Membuat Master Lokasi Parkir

#### 4. Membuat Master *User*

Halaman ini digunakan oleh SSI untuk menambah, merubah, atau menghapus data *user* SSI yang dapat masuk ke aplikasi Paris Manajemen Klien.

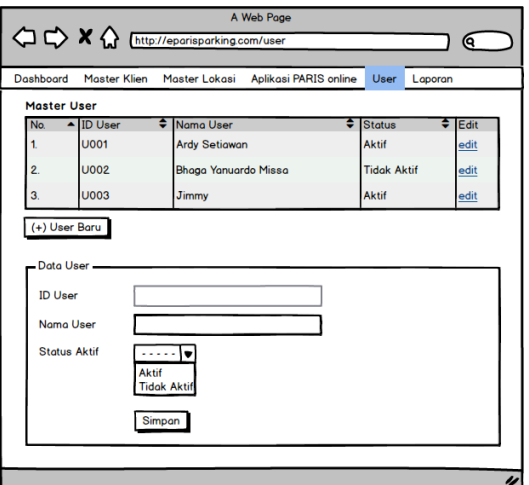

Gambar 3. 16 Desain Membuat Master *User*

5. Menjalankan Paris *Online*

Menjalankan paris *online* digunakan klien atau SSI untuk masuk ke Parisparis *online*. Pertama yang harus dilakukan adalah memilih klien dari daftar klien yang ditampilkan sistem, setelah dipilih akan muncul daftar lokasi parkir dari klien tersebut. Pilih lokasi parkir yang diinginkan dan halaman *website* akan berpindah ke Paris *online* lokasi yang telah dipilih.

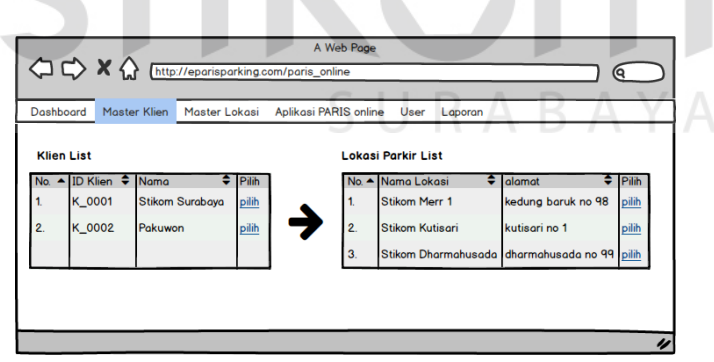

Gambar 3. 17 Desain Menjalankan Paris *Online*

#### 6. Membuat Master *Slot* Parkir

Halaman ini digunakan untuk menambah, merubah, atau menghapus data slot parkir. Dimulai dengan sistem yang menampilkan daftar area parkir yang terdaftar di sistem, kemudian SSI memilih area parkir yang akan ditambah atau diubah datanya maka sistem akan menampilkan daftar lokasi slot dari area yang telah dipilih. Terdapat tombol tambah, *edit* atau hapus untuk melakukan prosesproses tersebut.

![](_page_60_Figure_1.jpeg)

7. Sinkronisasi *Database* dan Sinkronisasi *Slot* Parkir

Sinkronisasi *database* dan sinkronisasi *slot* parkir adalah menu tambahan di Paris *offline*, tampilannya akan seperti gambar dibawah ini. Terdapat 2 teks area yang menampilkan *history* sinkronisasi *database* dan sinkronisasi slot parkir.

![](_page_60_Picture_122.jpeg)

Gambar 3. 19 Desain sinkronisasi *database* dan sinkronisasi *slot* parkir

8. Laporan Pendapatan dan Kehilangan Klien

Laporan pendapatan dan kehilangan klien akan terdapat 3 informasi yaitu transaksi, pendapatan, dan kehilangan. Desainnya akan tampak seperti berikut:

![](_page_61_Figure_2.jpeg)

9. Laporan Pendapatan dan Kehilangan Lokasi Parkir

Laporan pendapatan dan kehilangan lokasi parkir akan terdapat 4 informasi yaitu transaksi, pendapatan, kehilangan, dan *member*. Desainnya akan tampak seperti berikut:

![](_page_62_Figure_0.jpeg)

10. *Login* Paris *Mobile*

Login Paris *mobile* ini digunakan untuk memberikan hak akses untuk *member* parkir yang terdaftar di Paris untuk mendapatkan informasi ketersediaan *slot* parkir di lokasi-lokasi parkir Paris.

![](_page_63_Figure_0.jpeg)

Gambar 3. 22 Desain *Login* Paris *Mobile*

![](_page_63_Figure_2.jpeg)

Gambar 3. 23 Desain informasi Ketersediaan *Slot* Parkir

#### **3.2.9 Rancangan Pengujian dan evaluasi**

Rancangan uji coba bertujuan untuk memastikan bahwa aplikasi telah dibuat dengan benar sesuai kebutuhan atau tujuan yang diharapkan. Kekurangan atau kelemahan sistem pada tahap ini akan dievaluasi sebelum diimplementasikan. Proses pengujian menggunakan *Black Box Testing* yaitu aplikasi akan diuji dengan melakukan berbagai percobaan untuk membuktikan bahwa aplikasi yang telah dibuat sudah sesuai dengan tujuan. Berikut ini adalah tabel pengujian yang akan dilakukan untuk menguji aplikasi:

![](_page_64_Picture_177.jpeg)

![](_page_64_Picture_178.jpeg)

![](_page_65_Picture_224.jpeg)

#### **A. Desain Uji Coba Membuat Master Lokasi** *Slot*

Desain uji coba ini bertujuan untuk menguji apakah fungsi membuat master lokasi *slot* dapat berjalan sesuai yang diharapkan. Desain uji coba master lokasi *slot* dilihat pada Tabel 3.21.

| <b>Test</b><br><b>Case ID</b> | Tujuan                                                           | <b>Input</b>                                           | Output<br>yang<br>diharapkan         | <b>Status</b> |
|-------------------------------|------------------------------------------------------------------|--------------------------------------------------------|--------------------------------------|---------------|
| 1.                            | Tambah <i>slot</i> parkir                                        | Nama lokasi <i>slot</i> ,<br>jumlah slot               | berhasil<br>Data<br>disimpan         |               |
| 2.                            | Mencoba<br>menambah<br>slot<br>tanpa isi nama dan<br>jumlah slot |                                                        | lengkapi<br>Harap<br>form            |               |
| 3.                            | Edit lokasi slot                                                 | Nama lokasi slot,<br>jumlah slot                       | berhasil<br>Data<br>disimpan         |               |
| $\overline{4}$ .              | Hapus lokasi slot                                                | Klik tombol hapus<br>pada lokasi yang<br>ingin dihapus | Data lokasi slot<br>berhasil dihapus |               |
| 5.                            | id<br>Simpan<br>perangkat                                        | Id<br>perangkat<br>masing-masing slot                  | berhasil<br>Data<br>disimpan         |               |

Tabel 3. 21 Tabel Uji Coba Master Lokasi *Slot*

#### **B. Sinkronisasi** *Database*

Desain uji coba ini bertujuan untuk menguji apakah fungsi sinkronisasi *database* dapat berjalan sesuai yang diharapkan. Desain uji coba sinkronisasi *database* dilihat pada Tabel 3.22.

| <b>Test</b><br>Case ID | Tujuan | <b>Input</b> | Output<br>yang<br>diharapkan | <b>Status</b> |
|------------------------|--------|--------------|------------------------------|---------------|
|------------------------|--------|--------------|------------------------------|---------------|

Tabel 3. 22 Tabel Uji Coba Sinkronisasi *Database*

![](_page_66_Picture_241.jpeg)

# **C. Sinkronisasi** *Slot* **Parkir**

Desain uji coba ini bertujuan untuk menguji apakah fungsi sinkronisasi *slot* parkir dapat berjalan sesuai yang diharapkan. Desain uji coba sinkronisasi *slot*  parkir dilihat pada Tabel 3.23.

![](_page_66_Picture_242.jpeg)

![](_page_66_Picture_243.jpeg)

# *D.* **Paris** *Mobile*

Desain uji coba ini bertujuan untuk menguji apakah fungsi Paris *mobile*  dapat berjalan sesuai yang diharapkan. Desain uji coba Paris *mobile* dilihat pada Tabel 3.24.

| <b>Test</b><br><b>Case ID</b> | Tujuan                 | <i>Input</i>                             | Output<br>yang<br>diharapkan | <b>Status</b> |
|-------------------------------|------------------------|------------------------------------------|------------------------------|---------------|
| 1.                            | Login Paris Mobile     | id<br>Id<br>klien,                       | Masuk<br>ke                  |               |
|                               |                        | member,<br>dan                           | Paris<br>aplikasi            |               |
|                               |                        | password                                 | Mobile<br>dan                |               |
|                               |                        |                                          | menampilkan                  |               |
|                               |                        |                                          | Informasi<br>slot            |               |
|                               |                        |                                          | kosong                       |               |
| 2.                            | Login Paris Mobile     | id<br>$\overline{\mathrm{Id}}$<br>klien, | tidak<br>Data                |               |
|                               | dengan <i>password</i> | member, password                         | ditemukan<br>atau            |               |
|                               | yang salah             | salah                                    | <i>password</i> salah        |               |
|                               |                        |                                          |                              |               |

Tabel 3. 24 Tabel Uji Coba Paris *Mobile*

#### **E.** *Login* **Paris Manajamen Klien**

Desain uji coba ini bertujuan untuk menguji apakah fungsi *login* Paris Manajemen Klien dapat berjalan sesuai yang diharapkan. Desain uji coba *login*  Paris Manajemen Klien dapat dilihat pada Tabel 3.25.

| <b>Test</b><br><b>Case ID</b> | Tujuan                                              | <b>Input</b>                                   | <b>Output</b><br>yang<br>diharapkan                                                                     | <b>Status</b> |
|-------------------------------|-----------------------------------------------------|------------------------------------------------|----------------------------------------------------------------------------------------------------|---------------|
| 1.                            | Login user klien                                    | Klien id, user id,<br>dan <i>password</i>      | Masuk<br>ke<br>aplikasi<br>Paris<br>Manajemen<br>Klien                                                  |               |
| 2.                            | user klien<br>Login<br>dengan<br>password<br>salah  | Klien id, user id,<br>password<br><b>NSTIT</b> | <i><u><b>Username</b></u></i><br>atau<br>tidak<br>password<br>valid, silahkan<br>masukkan<br>kembali    |               |
| 3.                            | Login user SSI                                      | id,<br>dan<br>user<br>password                 | Masuk<br>ke<br>aplikasi<br>Paris<br>Manajemen<br>Klien                                                  |               |
| 4.                            | SSI<br>Login<br>user<br>dengan<br>password<br>salah | user id, password                              | <i><u><b>Username</b></u></i><br>atau<br>tidak<br>password<br>valid,<br>silahkan<br>masukkan<br>kembali |               |

Tabel 3. 25 Tabel Uji Coba *Login* Paris Manajemen Klien

#### **F. Membuat Master Klien**

Desain uji coba ini bertujuan untuk menguji apakah fungsi membuat membuat master klien dapat berjalan sesuai yang diharapkan. Desain uji coba membuat master klien dapat dilihat pada Tabel 3.26.

| <b>Test</b><br><b>Case ID</b> | Tujuan                                        | <b>Input</b>                                          | Output<br>yang<br>diharapkan                                                        | <b>Status</b> |
|-------------------------------|-----------------------------------------------|-------------------------------------------------------|-------------------------------------------------------------------------------------|---------------|
| 1.                            | Tambah klien baru                             | klien,<br>Nama<br>tanggal daftar, dan<br>status aktif | berhasil<br>Data<br>disimpan                                                        |               |
| 2.                            | Tambah klien baru<br>tanpa memasukkan<br>nama | Tanggal daftar dan<br>status aktif                    | Data<br>belum<br>lengkap, mohon<br>dicek<br>dan<br>dilengkapi<br>terlebih dahulu    |               |
| 3.                            | Edit data klien                               | klien,<br>Nama<br>tanggal daftar, dan<br>status aktif | berhasil<br>Data<br>disimpan                                                        |               |
| 4.                            | klien<br>Edit<br>tanpa<br>memasukkan nama     | Tanggal daftar dan<br>status aktif                    | belum<br>Data<br>$lengtha$ , mohon<br>dan<br>dicek<br>dilengkapi<br>terlebih dahulu | IS            |

Tabel 3. 26 Tabel Uji Coba Membuat Master Klien

# **G. Membuat Master Lokasi Parkir**

Desain uji coba ini bertujuan untuk menguji apakah fungsi membuat master lokasi parkir dapat berjalan sesuai yang diharapkan. Desain uji coba membuat master lokasi parkir dapat dilihat pada Tabel 3.27.

![](_page_68_Picture_215.jpeg)

Tabel 3. 27 Tabel Uji Coba Membuat Master Lokasi Parkir

![](_page_69_Picture_264.jpeg)

# **H. Membuat Master** *User*

 $\leq$ 

Desain uji coba ini bertujuan untuk menguji apakah fungsi membuat master *user* dapat berjalan sesuai yang diharapkan. Desain uji coba membuat master *user* dapat dilihat pada Tabel 3.28.

![](_page_69_Picture_265.jpeg)

# Tabel 3. 28 Tabel Uji Coba Membuat Master *User*

![](_page_70_Picture_207.jpeg)

# **I. Menjalankan Paris** *Online*

Desain uji coba ini bertujuan untuk menguji apakah fungsi menjalankan Paris *online* dapat berjalan sesuai yang diharapkan. Desain uji coba menjalankan Paris *online* dapat dilihat pada Tabel 3.29.

![](_page_70_Picture_208.jpeg)

Tabel 3. 29 Tabel Uji Coba Menjalankan Paris *Online*

#### **J. Evaluasi Kesesuaian Hasil Akhir Sistem**

Evaluasi kesesuaian hasil akhir sistem adalah sebuah pengujian untuk mengetahui apakah sistem yang dibangun telah memenuhi kebutuhan-kebutuhan yang terdapat pada latar belakang permasalahan. Sistem yang dibangun juga harus mengatasi permasalahan-pemersalahan yang telah diungkapkan pada latar belakang. Desain uji coba kesesuaian hasil akhir sistem dapat dilihat pada Tabel

![](_page_71_Picture_57.jpeg)

![](_page_71_Picture_58.jpeg)

![](_page_71_Picture_3.jpeg)